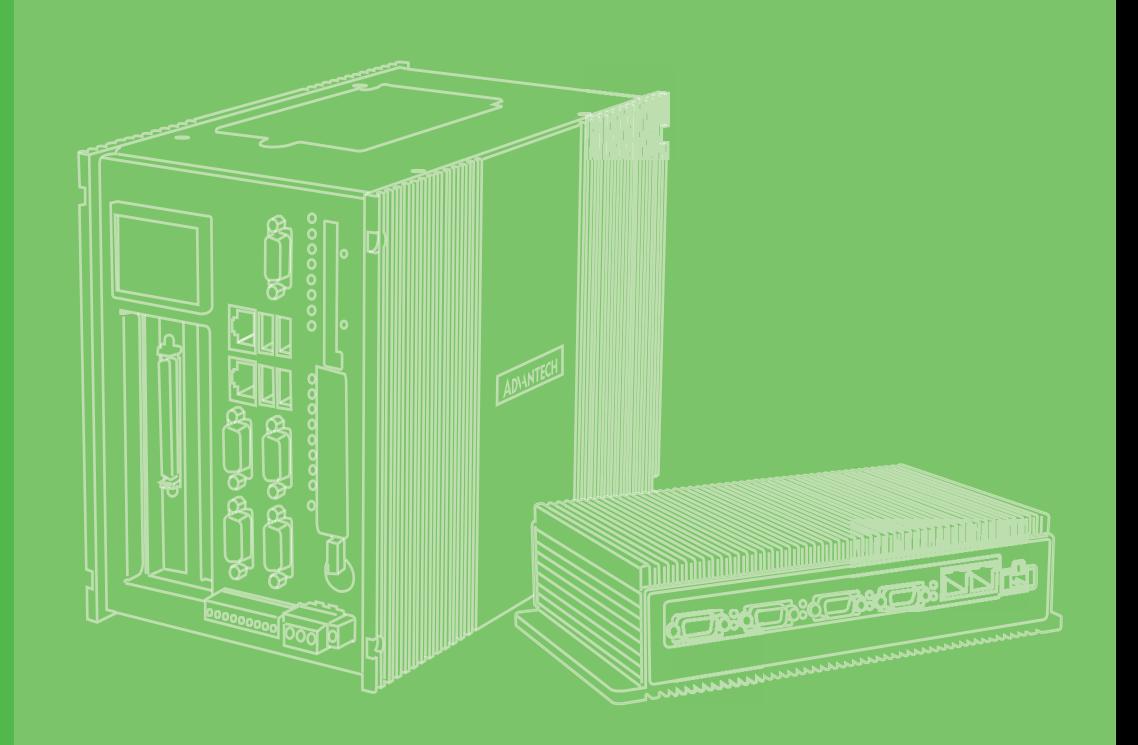

# **User Manual**

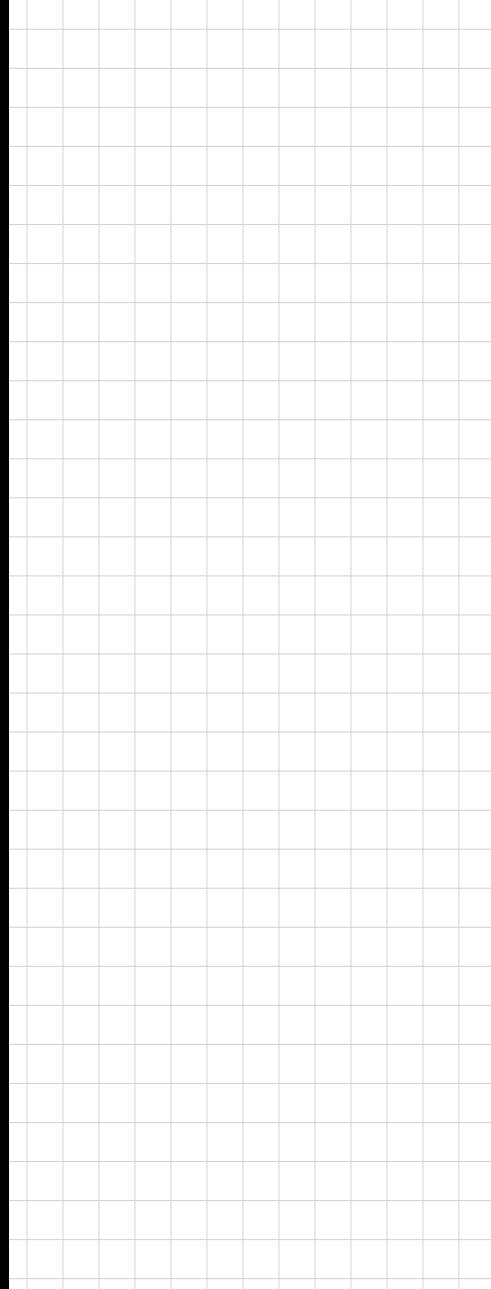

# **UNO-2372G-J1 電腦**

**Intel® Celeron® J3455 Small Form Factor Modular Box Platform with 2x GbE, 4x USB, 4x COM, 2x mPCIe, HDMI, and DP**

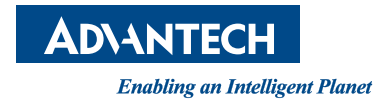

# **Copyright**

The documentation and the software included with this product are copyrighted 2020 by Advantech Co., Ltd. All rights are reserved. Advantech Co., Ltd. reserves the right to improve the products described in this manual at any time without notice. No part of this manual may be reproduced, copied, translated, or transmitted in any form or by any means without the prior written permission of Advantech Co., Ltd. The information provided in this manual is intended to be accurate and reliable. However, Advantech Co., Ltd. assumes no responsibility for its use, nor for any infringements of the rights of third parties that may result from its use.

### **Acknowledgments**

Intel®, Core™ and Atom™ are the trademarks of Intel Corporation. Microsoft Windows and MS-DOS are registered trademarks of Microsoft Corp. All other product names or trademarks are properties of their respective owners.

### **Support**

For more information on this and other Advantech products, please visit our website at

http://www.advantech.com

For technical support services, please visit our support website at http://support.advantech.com/

> Part No. 2003237260 Edition 1 Printed in China September 2020

### 限用物質含有情況標示聲明書

### **Declaration of the Presence Condition of the Restricted Substances Marking**

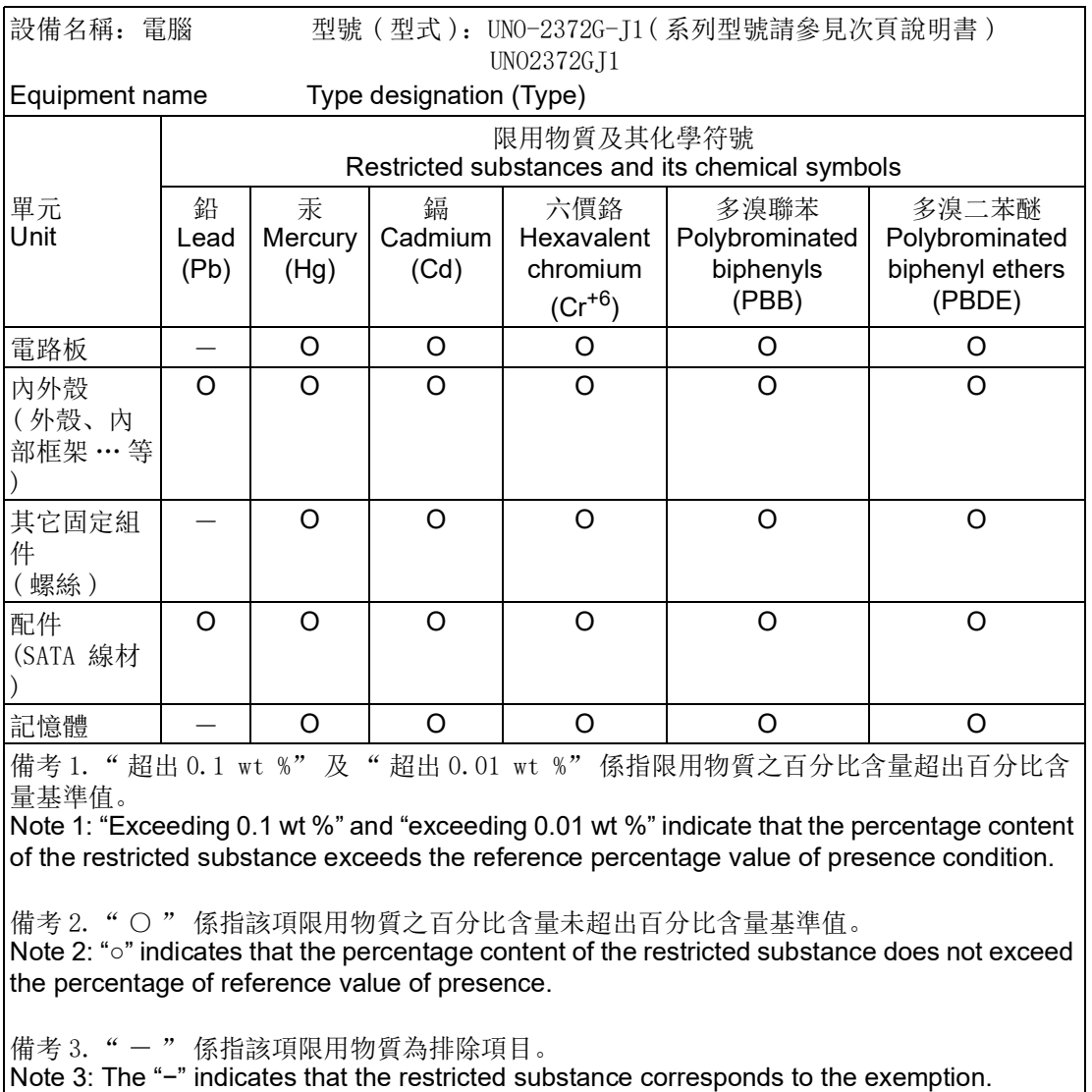

This manual is applicable to the following product models:

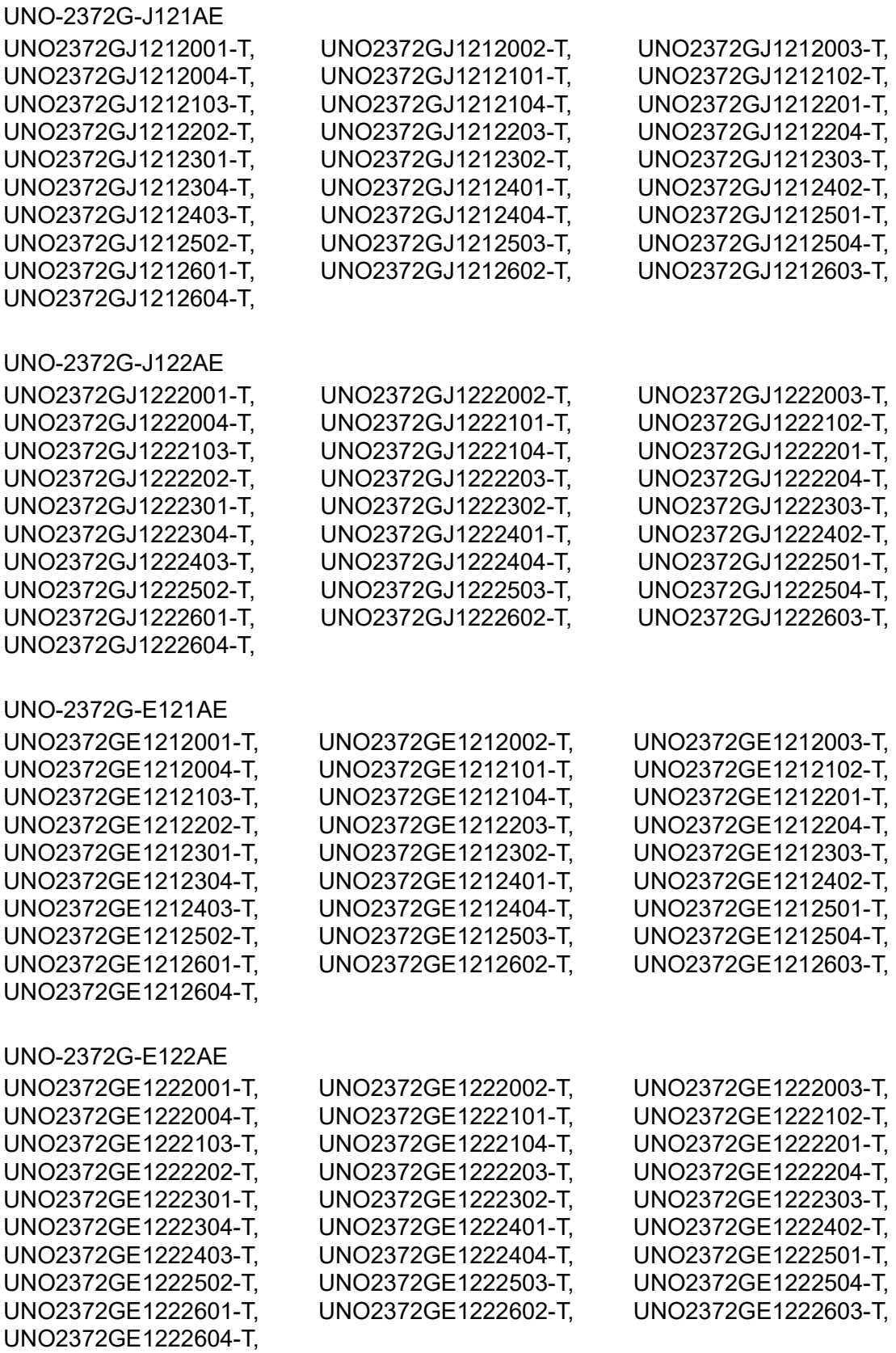

# **Product Warranty (2 years)**

Advantech warrants the original purchaser that each of its products will be free from defects in materials and workmanship for two years from the date of purchase.

This warranty does not apply to any products that have been repaired or altered by persons other than repair personnel authorized by Advantech, or products that have been subject to misuse, abuse, accident, or improper installation. Advantech assumes no liability under the terms of this warranty as a consequence of such events.

Because of Advantech's high quality-control standards and rigorous testing, most customers never need to use our repair service. If an Advantech product is defective, it will be repaired or replaced at no charge during the warranty period. For out-of-warranty repairs, customers are billed according to the cost of replacement materials, service time, and freight. Please consult your dealer for more details.

If you suspect that your product is defective, follow the steps outlined below.

- 1. Collect all the information about the problem encountered (for example, CPU speed, Advantech products used, other hardware and software used, etc.). Note anything abnormal and list any on-screen messages displayed when the problem occurs.
- 2. Call your dealer and describe the problem. Please have your manual, product, and any helpful information readily available.
- 3. If your product is diagnosed as defective, obtain a return merchandize authorization (RMA) number from your dealer. This allows us to process your return more quickly.
- 4. Carefully pack the defective product, a completed Repair and Replacement Order Card, and a proof of purchase date (such as a photocopy of your sales receipt) into a shippable container. Products returned without a proof of purchase date are not eligible for warranty service.
- 5. Write the RMA number clearly on the outside of the packaging, and ship the package prepaid to your dealer.

### **Declaration of Conformity**

### **CE**

This product has passed the CE test for environmental specifications when shielded cables are used for external wiring. We recommend the use of shielded cables. This type of cable is available from Advantech. Please contact your local supplier for ordering information.

### **FCC Class A**

This equipment has been tested and found to comply with the limits for a Class A digital device, pursuant to part 15 of the FCC Rules. These limits are designed to provide reasonable protection against harmful interference when the equipment is operated in a commercial environment. This equipment generates, uses, and can radiate radio frequency energy and, if not installed and used in accordance with the instruction manual, may cause harmful interference to radio communications. Operation of this equipment in a residential area is likely to cause harmful interference. In such cases, users are required to correct the interference at their own expense.

### 警告使用者

警告使用者:此為甲類資訊技術設備 , 於居住環境中使用時 , 可能會造成射頻擾動 , 在此種情況下 , 使用者會被要求採取某些適當的對策。

## **Technical Support and Assistance**

- 1. Visit the Advantech website at www.advantech.com/support to obtain the latest product information.
- 2. Contact your distributor, sales representative, or Advantech's customer service center for technical support if you need additional assistance. Please have the following information ready before you call:
	- Product name and serial number
	- Description of your peripheral attachments
	- Description of your software (operating system, version, application software, etc.)
	- A complete description of the problem
	- The exact wording of any error messages

### **Safety Precaution - Static Electricity**

Follow these simple precautions to protect yourself from harm and the products from damage:

- To avoid electrical shock, always disconnect the power from the PC chassis before manual handling. Do not touch any components on the CPU card or other cards while the PC is powered on.
- Disconnect the power before making any configuration changes. The sudden rush of power when connecting a jumper or installing a card may damage sensitive electronic components.

# **Safety Instructions**

- 1. Read these safety instructions carefully.
- 2. Retain this user manual for future reference.
- 3. Disconnect this equipment from any AC outlet before cleaning. Use a damp cloth for cleaning. Do not use liquid or spray detergents.
- 4. For pluggable equipment, the power outlet socket should be located near the equipment and easily accessible.
- 5. Protect the equipment from humidity.
- 6. Place the equipment on a reliable surface during installation. Dropping or letting the equipment fall may cause damage.
- 7. The openings on the enclosure are for air convection. Protect the equipment from overheating. Do not cover the openings.
- 8. Ensure that the voltage of the power source is correct before connecting the equipment to a power outlet.
- 9. Position the power cord away from high-traffic areas. Do not place anything over the power cord.
- 10. All cautions and warnings on the equipment should be noted.
- 11. If the equipment is not used for a long time, disconnect it from the power source to avoid damage from transient overvoltage.
- 12. Never pour liquid into an opening. This may cause fire or electrical shock.
- 13. Never open the equipment. For safety reasons, the equipment should be opened only by qualified service personnel.
- 14. If one of the following occurs, have the equipment checked by service personnel:
	- The power cord or plug is damaged.
	- Liquid has penetrated the equipment.
	- The equipment has been exposed to moisture.
	- The equipment is malfunctioning or does not operate according to the user manual.
	- The equipment has been dropped and damaged.
	- The equipment shows obvious signs of breakage.
- 15. Do not leave this equipment in an environment with a storage temperature of below -40 °C (-40 °F) or above 85 °C (185 °F).
- 16. Batteries that are incorrectly replaced are at risk of exploding. Replace only with the same or equivalent type recommend by the manufacturer. Discard used batteries according to the manufacturer's instructions.
- 17. Danger d'explosion si la batterie est mal remplace. Remplacer uniquement par le meme type ou equivalent recommandé par le fabricant. Jeter les piles usagées selon les instructions du fabricant.
- 18. In accordance with IEC 704-1:1982 specifications, the sound pressure level at the operator's position does not exceed 70 dB (A).

DISCLAIMER: These instructions are provided according to the IEC 704-1. Advantech disclaims all responsibility for the accuracy of any statements contained herein.

安全指示

- 1. 請仔細閱讀此安全操作說明。
- 2. 請妥善保存此用戶手冊供日後參考。
- 3. 用濕抹布清洗設備前,請確認拔除電源線。請勿使用液體或去污噴霧劑清洗設 備。
- 4. 對於使用電源線的設備,設備周圍必須有容易接觸到的電源插座。
- 5. 請勿在潮濕環境中試用設備。
- 6. 請在安裝前確保設備放置在可靠的平面上,意外摔落可能會導致設備損壞。
- 7. 設備機殼的開孔適用於空氣對,從而防止設備過熱。請勿覆蓋開孔。
- 8. 當您連接設備到電源插座前,請確認電源插座的電壓符合要求。
- 9. 請將電源線佈置在人們不易絆倒的位置,請勿在電源線上覆蓋任何雜物。
- 10. 請注意設備上所有的警告標示。
- 11. 如果長時間不使用設備,請拔除與電源插座的連結,避免設備被超標的電壓波動 損壞。
- 12. 請勿讓任何液體流入通風口,以免引起火灾或短路。
- 13. 請勿自行打開設備。為了確保您的安全,請透過經認證的工程師來打開設備。
- 14. 如遇下列情况,請由專業人員維修:
	- 電源線或插頭損壞。
	- 設備內部有液體流入。
	- 設備曾暴露在過度潮濕環境中使用。
	- 設備無法正常工作,或您無法透過用戶手冊來正常工作。
	- 設備摔落或損壞。
	- 設備有明顯外觀損。
- 15. 請勿將設備放置在超出建議溫度範圍的環境,即不要低於 -40 °C (-40 °F) 或高於 85 °C (185 °F),否則可能會造成設備損壞。
- 16. 注意:若電池更換不正確,將有爆炸危險。因此,只可以使用製造商推薦的同一 種或者同等型號的電池進行替換。請按照製造商的指示處理舊電池。
- 17. 根據 IEC 704‐1:1982 規定,操作員所在位置音量不可高於 70 分貝。
- 18. 限制區域:請勿將設備安裝於限制區域使用。
- 19. 免責聲明:請安全訓示符合 IEC 704‐1 要求。研華公司對其內容之準確性不承 擔任何法律責任。
- 20. 本產品於國內裝置使用時,其電源僅限使用機架電源模組所提供直流電源輸入, 不得使用交流電源及附加其他電源轉換裝置提供電源,其電源輸入電壓及電流請 依說明書規定使用。

申請商:研華股份有限公司 地址:台北市內湖區瑞光路 26 巷 20 弄 1 號 電話:02-27927818

# **[Contents](#page-10-0)**

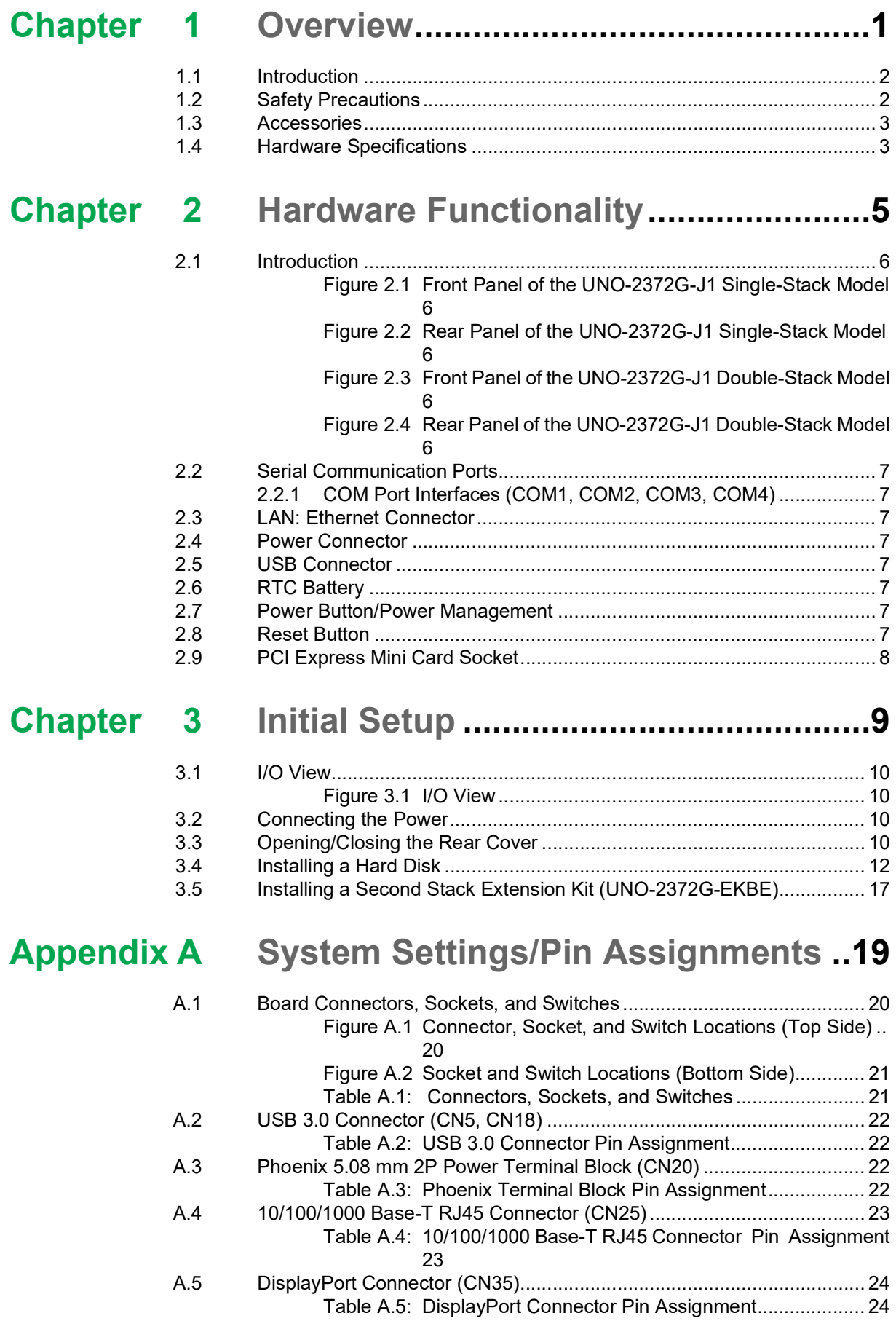

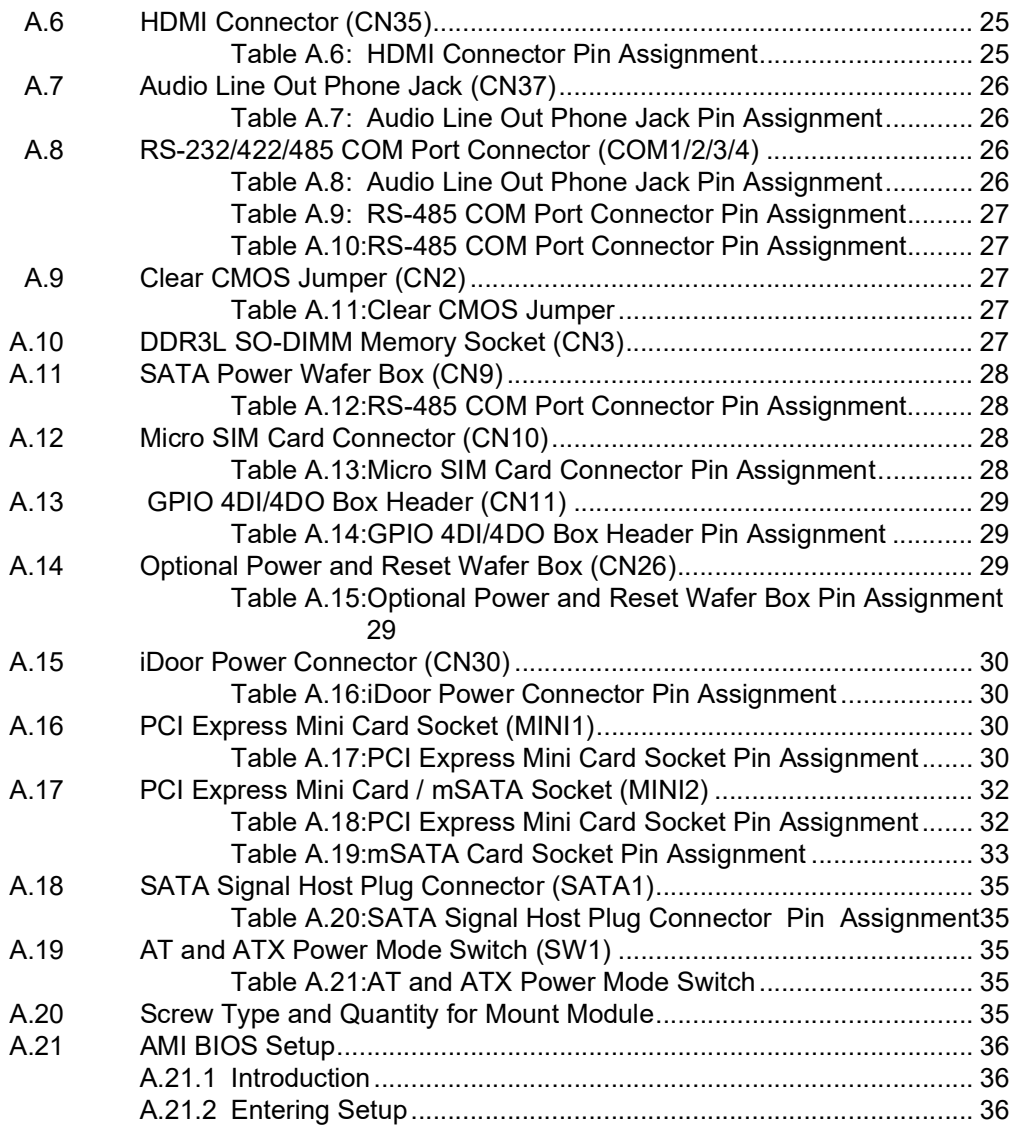

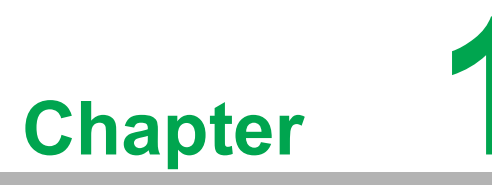

### <span id="page-10-0"></span>**1Overview**

**This chapter provides an overview of the UNO-2372G-J1 specifications.** 

- **Introduction Safety Precautions Accessories**
- **Hardware Specifications**

## <span id="page-11-0"></span>**1.1 Introduction**

Advantech's next-generation UNO-2000 series of embedded automation computers feature highly ruggedized, modular, fanless designs. UNO-2372G-J1's excellent modularity provides numerous performance and cost-saving advantages, including the elimination of unnecessary features and expenses, accelerated UNO-2372G-J1 production and delivery, rapid deployment and integration, reduced system downtime and maintenance costs, and support for future upgrades and expansion. The UNO-2372G-J1 is equipped with optimized I/O and an optional second expansion stack that supports Advantech's iDoor technology. This enables easy extension and customization with the integration of various iDoor modules. These modules include industrial Fieldbus, wireless communication, I/O, and peripheral modules. This solution facillitates purpose-built, future-proof solutions that satisfy specific application requirements.

# <span id="page-11-1"></span>**1.2 Safety Precautions**

Below are a few safety precautions for preventing injury when making connections. In most cases, users can use a standard cable for connection.

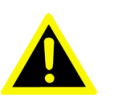

*Warning! Always disconnect the power cord from the chassis before manual handling. Do not connect the chassis while the system power is on. A sudden rush of power can damage sensitive electronic components. Only experienced electronics personnel should open the chassis.* 

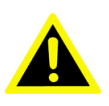

*Warning! Toujours à la terre pour éliminer toute charge d'électricité statique avant toucher UNO-2372G-J1. Appareils électroniques modernes sont très sensibles à charges d'électricité statique. Utilisez un bracelet antistatique à tout moment. Placez tous composants électroniques sur une surface antistatique ou dans un statique-sac blindé.*

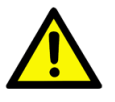

*Caution! Always ground yourself to remove any static electric charge before touching UNO-2372G-J1. Modern electronic devices are very sensitive to static electric charges. Use a grounding wrist strap at all times. Place all electronic components on a static-dissipative surface or in a static shielded bag.*

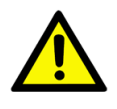

*Caution! Toujours débrancher le cordon d'alimentation de votre boîtier lorsque vous êtes travailler. Ne branchez pas lorsque l'appareil est allumé. Un afflux soudain de puissance peut endommager les composants électroniques sensibles. Seulement connu personnel de l'électronique devraient ouvrir le châssis.*

# <span id="page-12-0"></span>**1.3 Accessories**

The accessory list is as follows:

- 1 x pin connector for power wiring (Advantech P/N: 1652002205)
- $\blacksquare$  1 x warranty card
- $\blacksquare$  1 x SATA cable (Advantech P/N:1700027329-11)
- 4 x screws for attaching HDD (Advantech P/N:1930001361)
- 2 x screws for attaching mPCIe module (Advantech P/N:1930000198)

If any of the above items are missing or damaged, contact your distributor or sales representative immediately.

## <span id="page-12-1"></span>**1.4 Hardware Specifications**

- **Deeprating Temperature:** -20  $\sim$  60 °C/-4  $\sim$  140 °F
- **Power Requirements:** 10 36  $V_{DC}$
- **Power Consumption:** 18.36 W (typical), 50.38 W (max.)
- **System Hardware:**
	- **CPU:** 
		- Intel® Celeron® J3455 (1.50GHz, Max Turbo 2.30GHz)
	- **Memory:** 4 GB of DDR3L 1866MHz (up to 8 GB)
	- **– Graphics Engine:** Intel® HD Graphics 500
	- **Ethernet:** Intel® i210 GbE, 802.1AS, 803.3az
	- **COM:** 4 x RS232/422/485
	- **USB:** 4 x USB 3.0
	- **Storage:** 
		- 1 x full-size mSATA socket (shared with 1 x mPCIe)

1 x drive bay for SATA 2.5" HDD/SSD (compatible with an HDD/SSD height of 9.5 mm)

- **Expansion:** 2 x full-size mPCIe sockets (1 x mPCIe also supports mSATA)
- **Display:** 1 x DP++ 1.2 with 3840 x 2160 resolution @60 Hz and 1 x HDMI 1.4b with 3840 x 2160 resolution @30Hz
- **Hardware Security:** TPM2.0

Because UNO-2372G-J1 features a modularized design, Advantech offers both single-and double-stack models:

\* Single stack: UNO-2372G-J121AE

\* Double stack: UNO-2372G-J122AE

The double stack version is the combination of single stack version with an expansion module (UNO-2372G-EKBE).

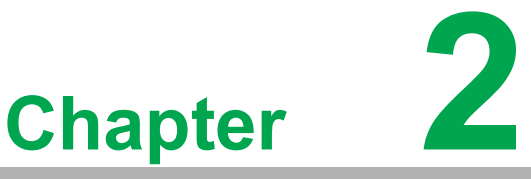

## <span id="page-14-0"></span>**2Hardware Functionality**

**This chapter explains how to setup the UNO-2372G-J1's hardware functions — including connecting peripherals, setting switches, and indicators.** 

**Introduction** 

- **UNO-2372G-J1 Interface**
- **LAN/Ethernet Connector**
- Power Connector
- **USB Connector**
- **RTC Battery**
- **Power Button/Power Management**
- Reset Button
- **PCI Express Mini Card Socket**

# <span id="page-15-0"></span>**2.1 Introduction**

The UNO-2372G-J1 connectors are shown in Figures 2.1, 2.2, and 2.3. Additionally, a description of each peripheral is provided in the following sections.

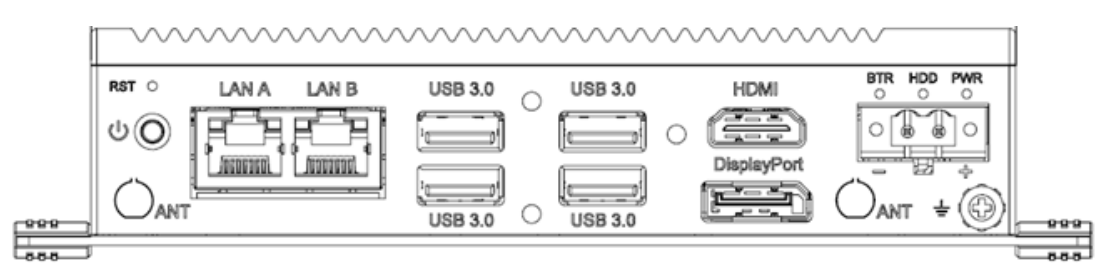

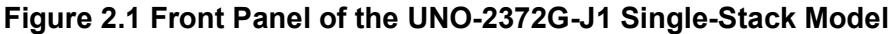

<span id="page-15-1"></span>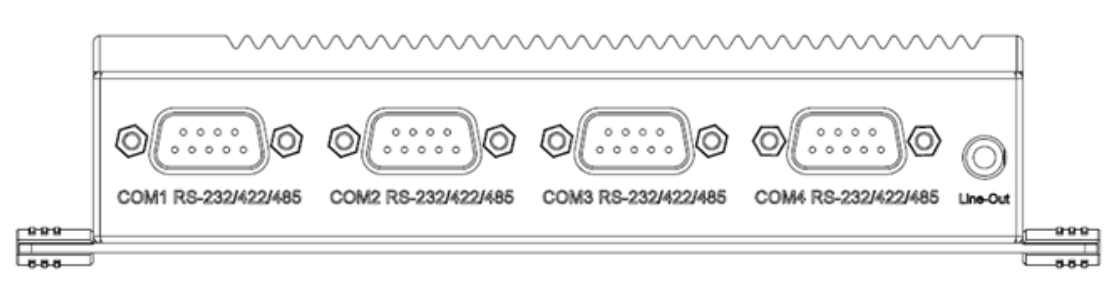

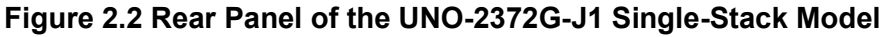

<span id="page-15-2"></span>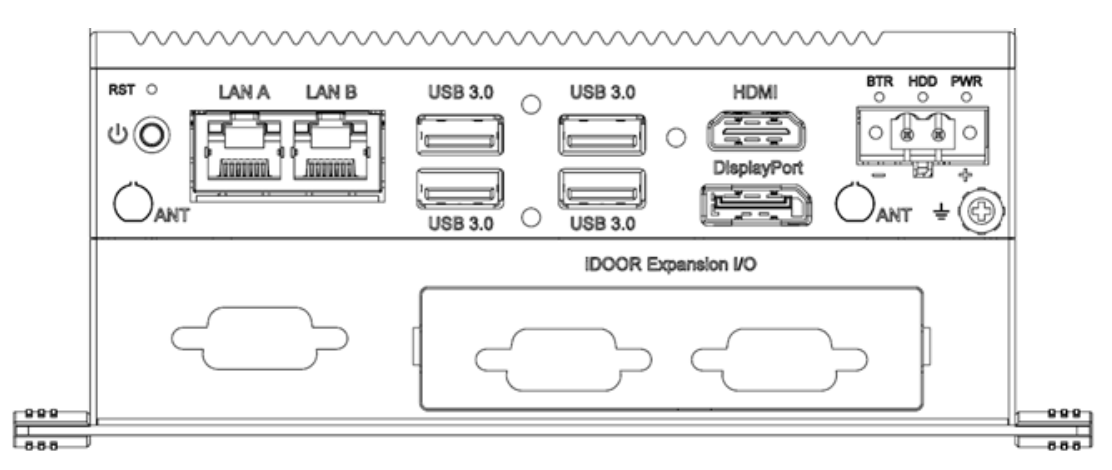

**Figure 2.3 Front Panel of the UNO-2372G-J1 Double-Stack Model**

<span id="page-15-3"></span>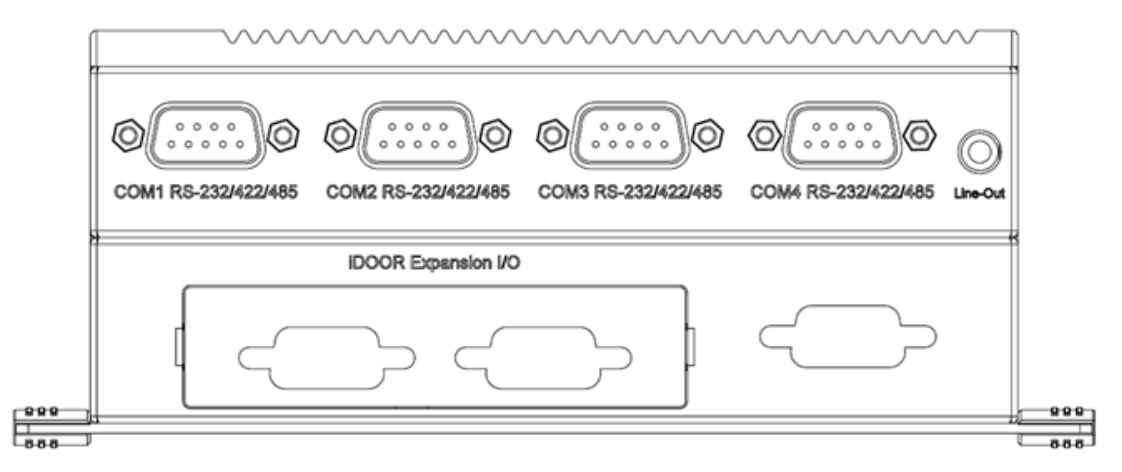

<span id="page-15-4"></span>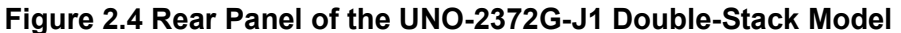

# <span id="page-16-0"></span>**2.2 Serial Communication Ports**

The UNO-2372G-J1 features four standard COM serial communication ports: COM1, COM2, COM3, and COM4.

### <span id="page-16-1"></span>**2.2.1 COM Port Interfaces (COM1, COM2, COM3, COM4)**

The UNO-2372G-J1 is also equipped with four RS-232/422/485 ports (DB9, 50  $\sim$ 115.2 kbps). The default setting for COM1  $\sim$  4 is RS-232. These settings can be adjusted in the BIOS menu.

### <span id="page-16-2"></span>**2.3 LAN: Ethernet Connector**

UNO-2372G-J1 is equipped with two Gigabit LAN controllers. An Intel® i210 Ethernet controller that complies with IEEE 802.3u 10/100/1000 Base-T is used as the controller chip. The Ethernet port is a standard RJ-45 jack. Additionally, LED indicators are provided on the front of the device to indicate the system's Link/Speed (off/green/ orange) and Active (green) status.

### <span id="page-16-3"></span>**2.4 Power Connector**

UNO-2372G-J1 features a Phoenix connector that is compatible with 10  $\sim$  36 V<sub>DC</sub> external power. The inclusion of reversed wiring protection means that reversed wiring of the ground and power lines will not damage the system components. (Refer to Appendix A.3 for more information.)

### <span id="page-16-4"></span>**2.5 USB Connector**

The USB interface supports plug-and-play functionality, which enables users to connect or disconnect a device without turning off the computer. The UNO-2372G-J1 also features four USB connectors that support plug-and-play and hot-swapping functionality for external devices. The USB interface can be enabled/disabled in the BIOS menu. Furthermore, the UNO-2372G-J1 also features four USB ports that comply with USB EHCI, Rev. 3.0, specifications. (Refer to Appendix A.5 for pin assignments.)

## <span id="page-16-5"></span>**2.6 RTC Battery**

The UNO-2372G-J1 is equipped with an RTC battery to ensure that the system clock and BIOS settings are retained after power disconnections.

- **Type: BR2032**
- **Output Voltage: 3 V<sub>DC</sub>**

### <span id="page-16-6"></span>**2.7 Power Button/Power Management**

Press the "PWR" button to power on/off the UNO-2372G-J1 (ATX type). The system can be configured to AT mode by adjusting the onboard switch to automatically turn the system on when there is power input. (Refer to Appendix A.2 for more information.)

### <span id="page-16-7"></span>**2.8 Reset Button**

Press the "Reset" button to activate the hardware reset function.

# <span id="page-17-0"></span>**2.9 PCI Express Mini Card Socket**

The UNO-2372G-J1 supports two full-size PCI Express mini card sockets. The location MINI1 interface with PCIe and USB signal is provided to support various extension modules, such as Wi-Fi, 3G, and LTE modules, for diverse applications. The UNO-2372G-J1 double-stack model also supports the integration of iDoor modules (e.g., DI/O, COM, industrial fieldbus, etc.) via the MINI1 interface.

The MINI2 interface supports both PCIe and SATA signals and can automatically detect the device type in order to provide the required support.

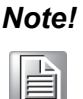

*Note! In addition to the mini PCIe (MINI1) socket, the system features a micro SIM slot (CN10 location) for supporting 3G/LTE function. However, users are required to install a 3G/LTE mini PCIe module to enable this*  functionality. The location of MINI1/ MINI2 can refer to Figure A.1.

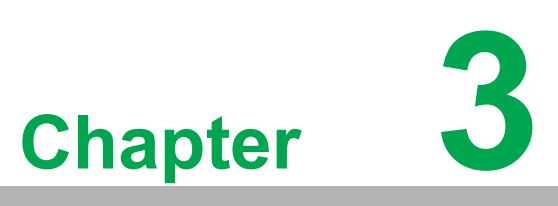

# <span id="page-18-0"></span>**<sup>3</sup> Initial Setup**

**This chapter details UNO-2372G-J1 system configuration setup.** 

- **II/O View**
- **Connecting Power**
- **Opening/Closing the Rear Cover**
- **Installing a Hard Disk**
- **Installing a Second Stack Extension Kit**

# <span id="page-19-0"></span>**3.1 I/O View**

UNO-2372G-J1 provides excellent EMC protection and a stable grounding base. It features an easy-to-connect chassis grounding point.

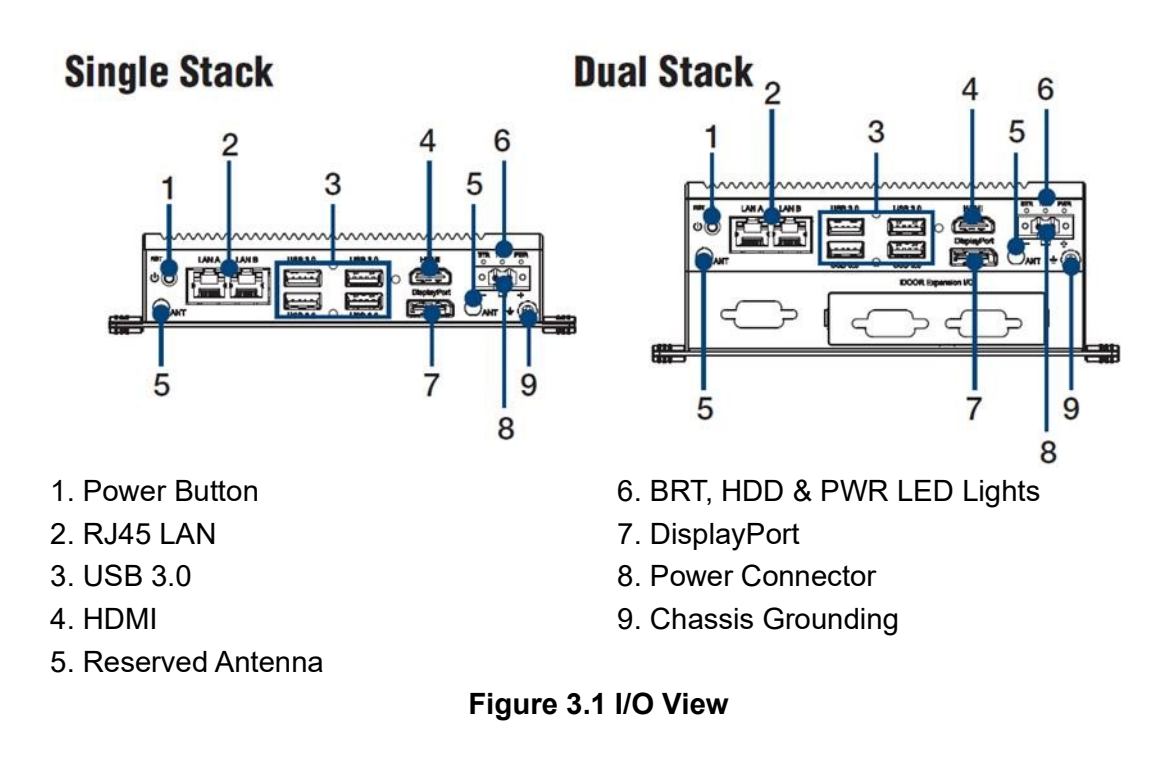

# <span id="page-19-2"></span><span id="page-19-1"></span>**3.2 Connecting the Power**

This product is intended to be supplied by an approved power adapter or DC power source rated 10 - 36  $V_{DC}$ , 5.1-1.42A. (Please contact Advantech if you require additional assistance)

# <span id="page-19-3"></span>**3.3 Opening/Closing the Rear Cover**

The rear cover can be opened in order to install a mPCIe module, mSATA SSD, and 2.5" HDD/SSD, or to adjust the switch settings.

### **Opening the rear cover:**

1. Remove the four rubber feet.

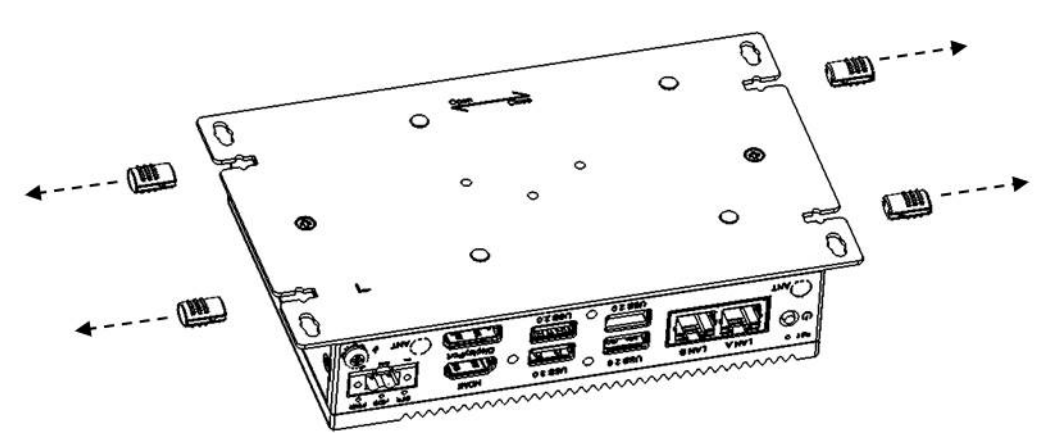

2. Remove the two screws from the rear cover.

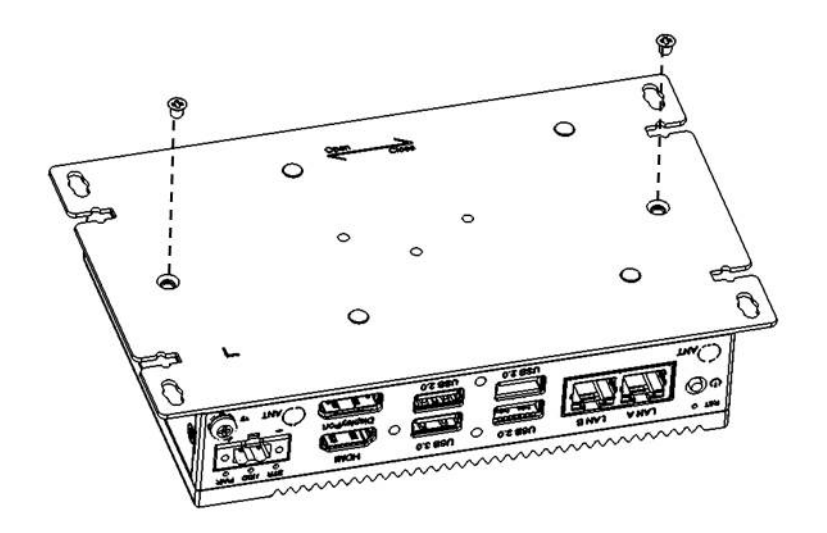

3. Slide the rear cover to the left to open the cover.

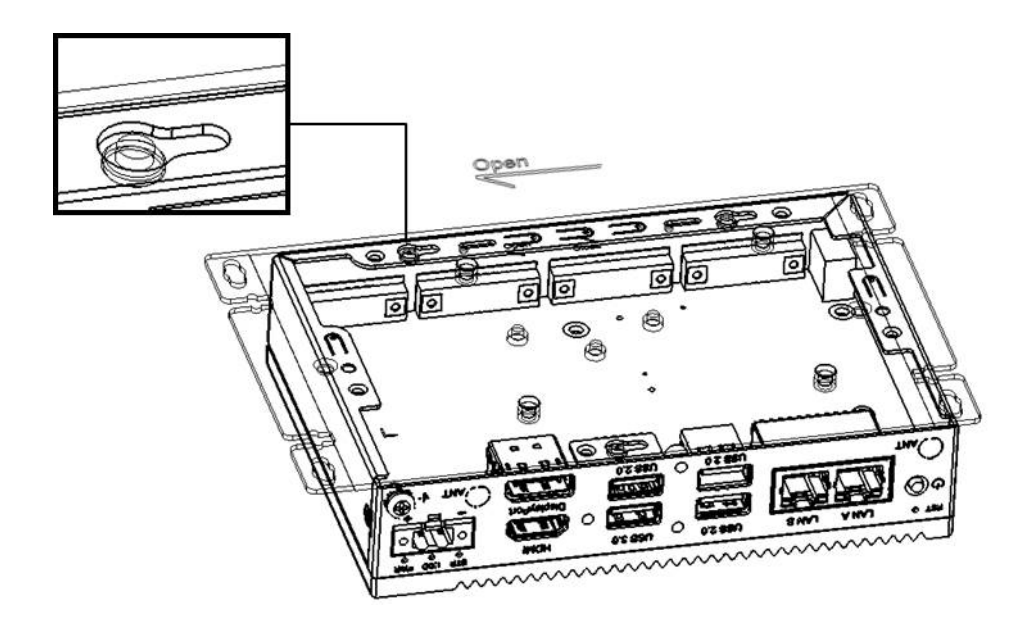

### **Closing the rear cover:**

1. Align the guide pillars of the device with the brackets of the rear cover. Then slide the rear cover to the right to position in place.

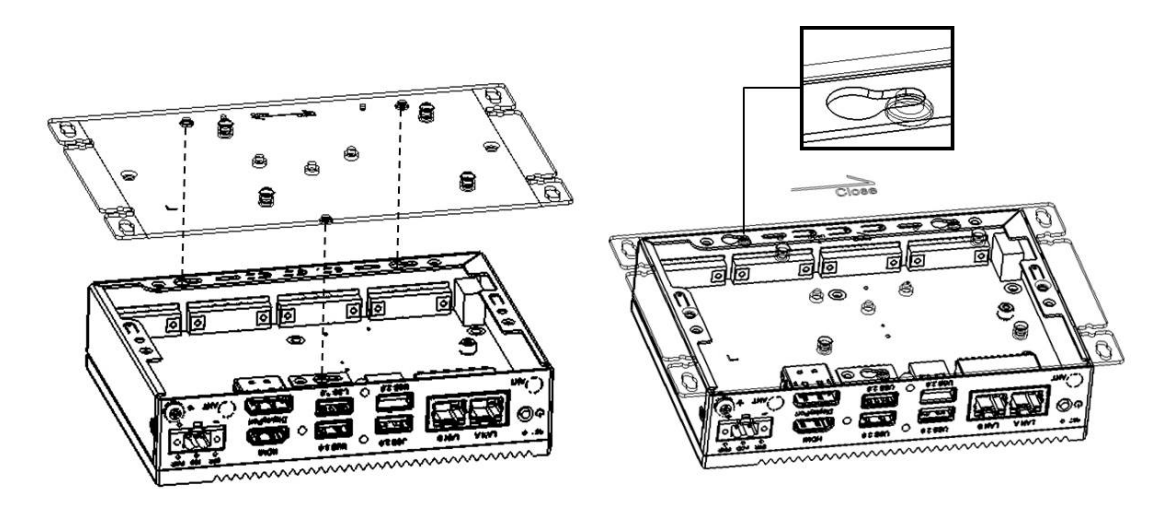

2. Secure e rear cover in position using two screws. Then reattach the four rubber feet.

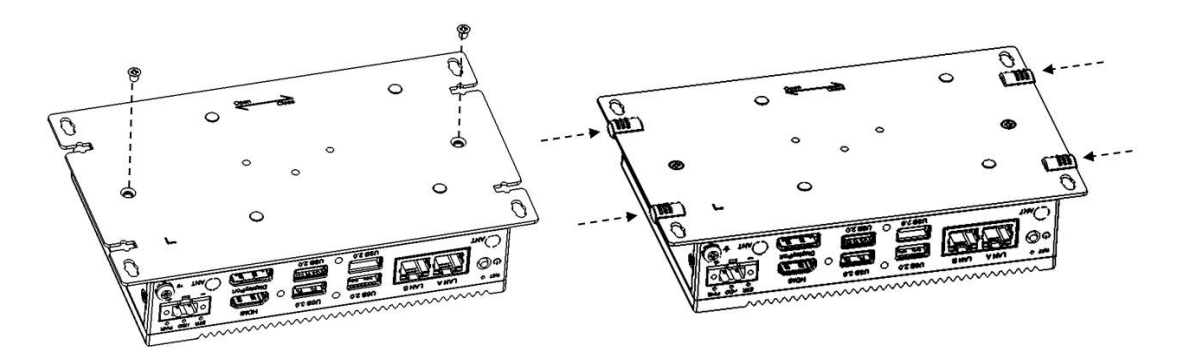

# <span id="page-21-0"></span>**3.4 Installing a Hard Disk**

Follow the steps outlined below to install a hard disk into the UNO-2372G-J1.

### **Single-stack model:**

- 1. Disconnect the power cord.
- 2. Unscrew and remove the rear cover.
- 3. Screw the 2.5" HDD or SSD to the rear cover.

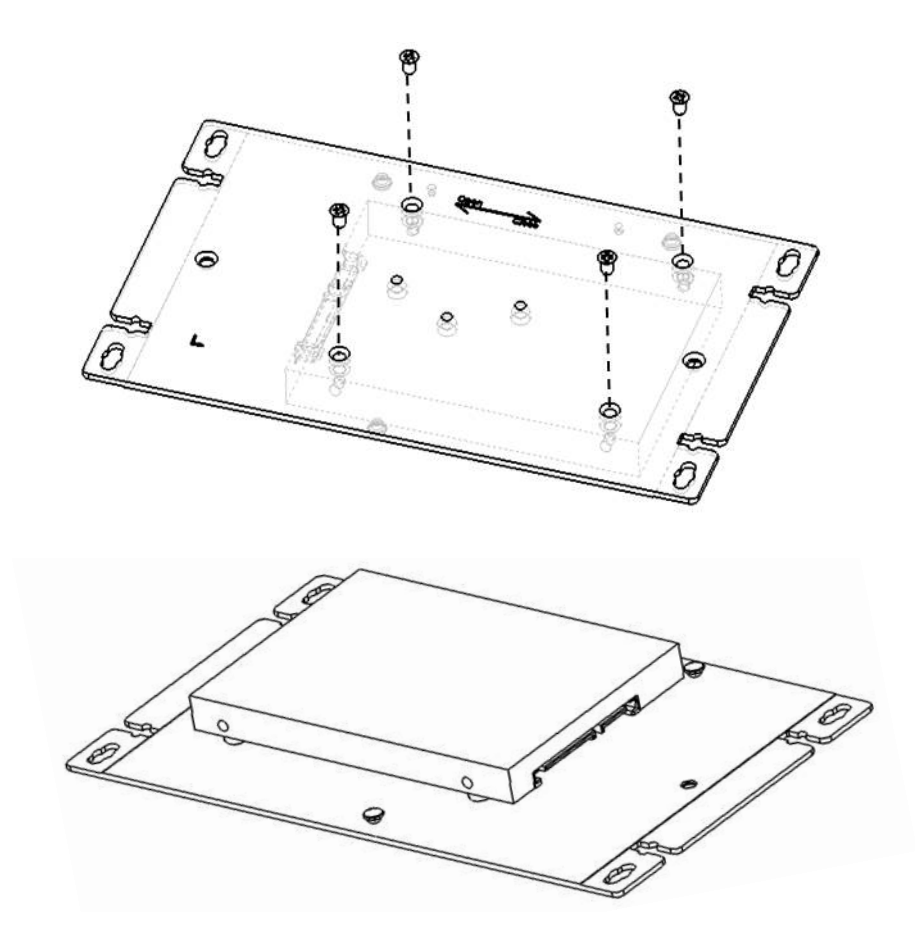

4. Connect a SATA cable to the HDD and motherboard. Then close the rear cover.

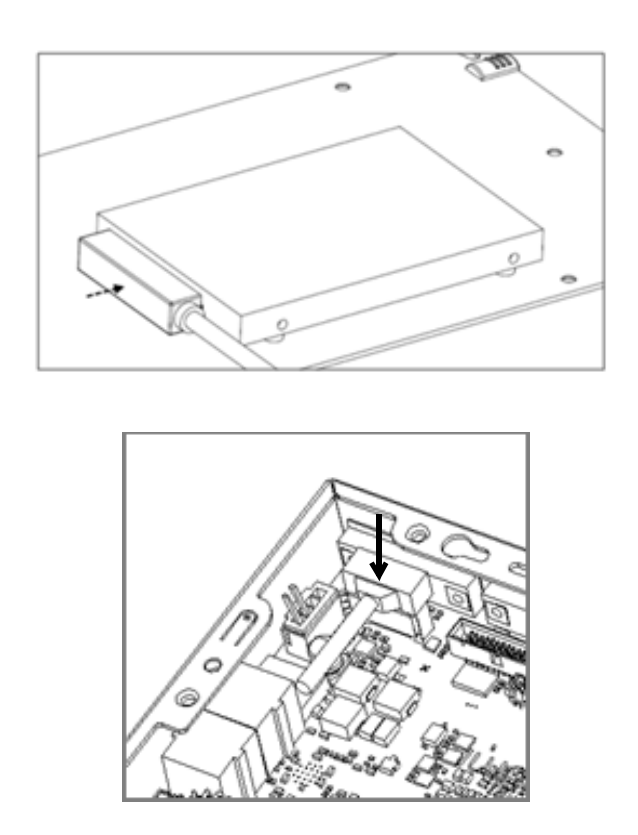

### **Double-stack model:**

- 1. Disconnect the power cord.
- 2. Remove the rubber feet of the rear cover. Unscrew and remove the rear cover.

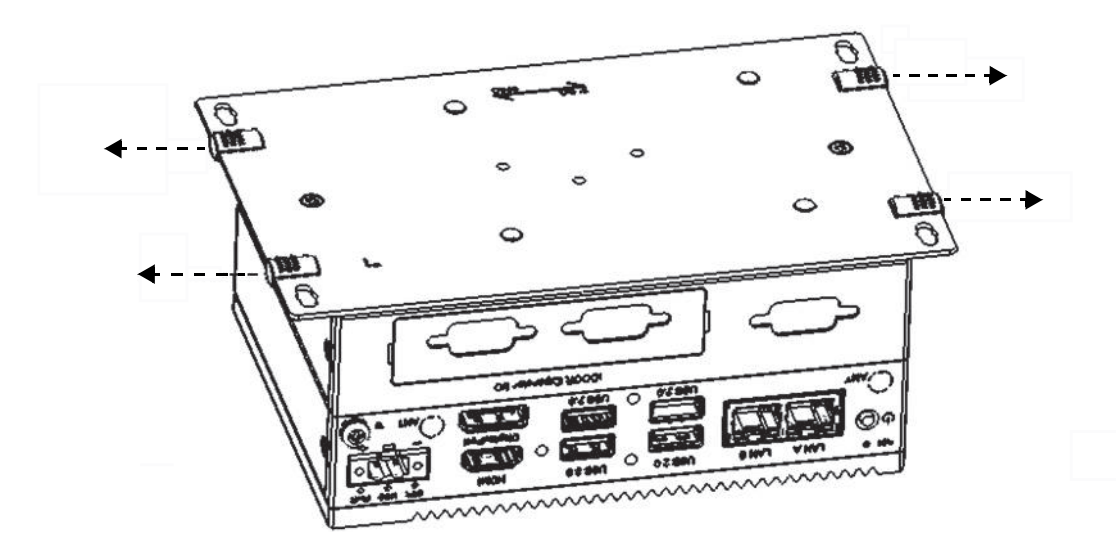

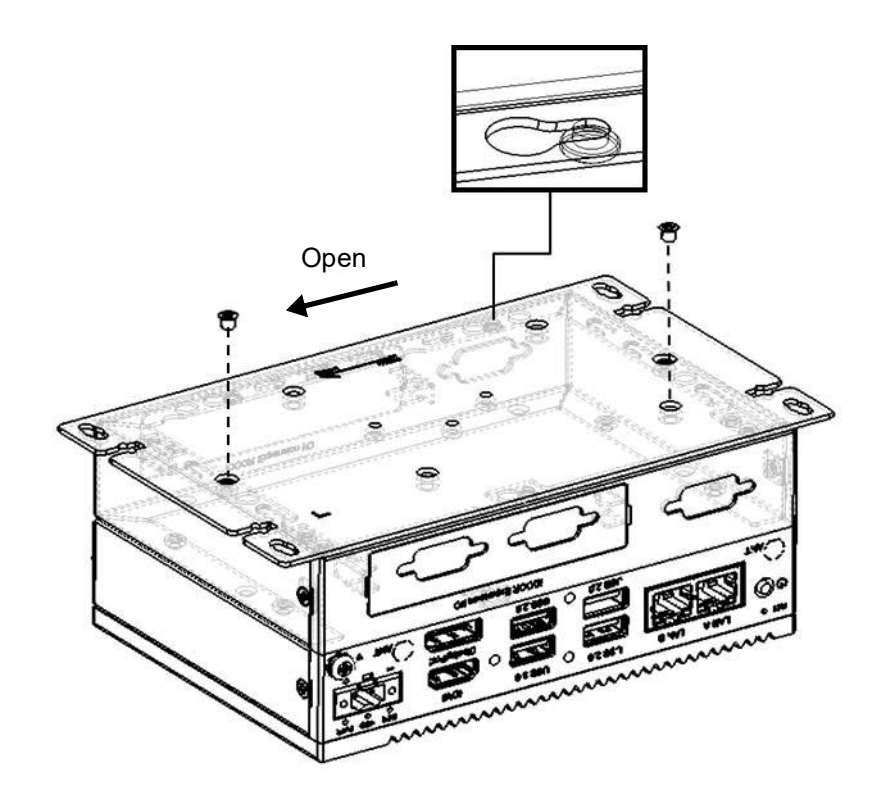

3. Remove the screws to detach the second stack from the first stack.

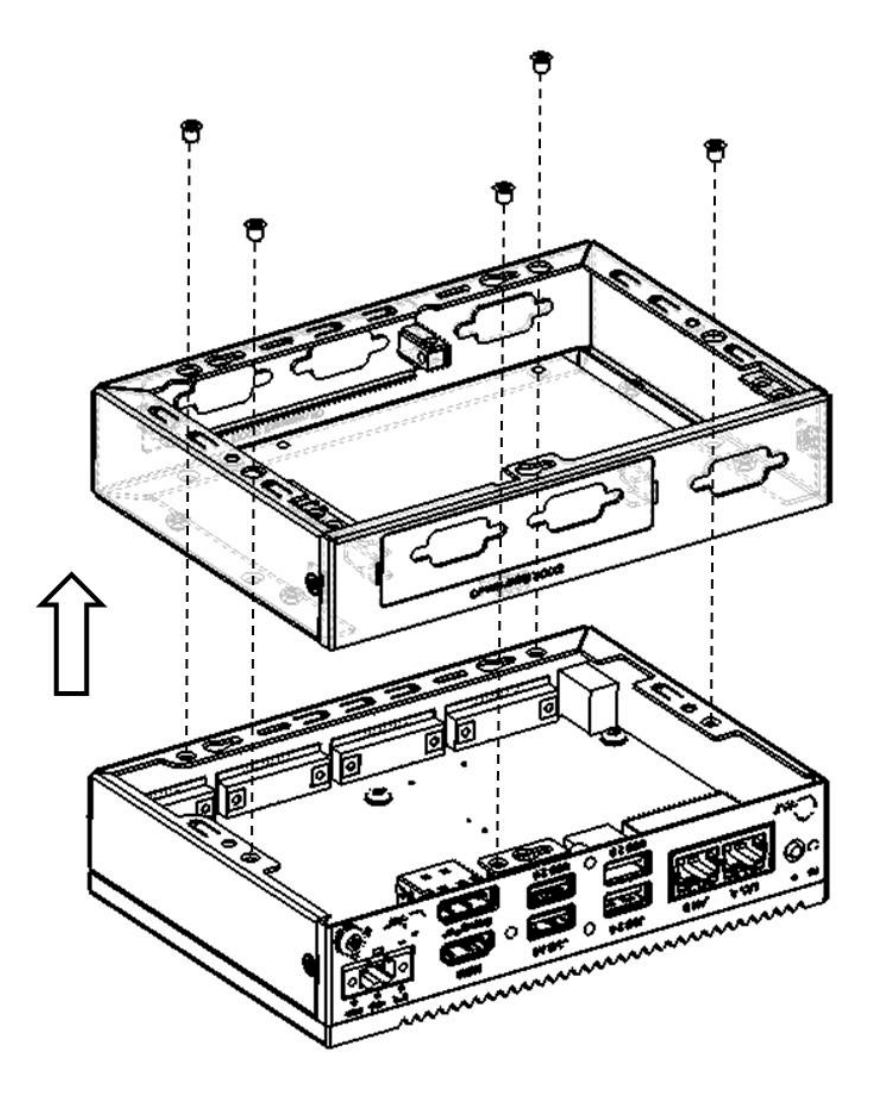

4. Remove the screws to detach the HDD bracket from the second stack. Affix the HDD to the HDD bracket. Then affix the HDD bracket back onto the second stack using the screws provided.

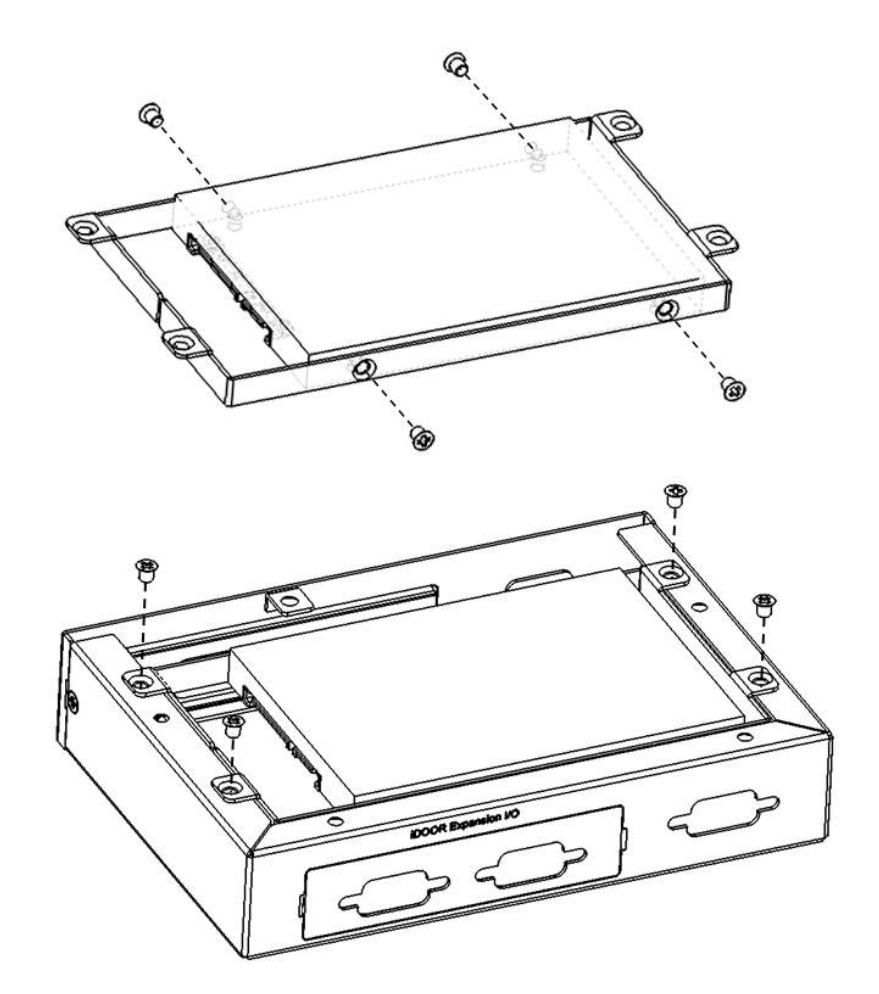

5. Connect a SATA cable to the HDD and motherboard.

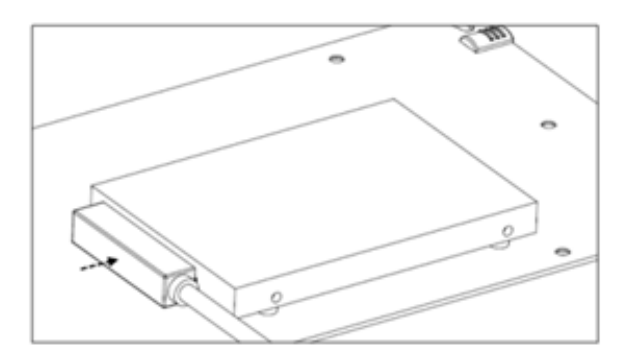

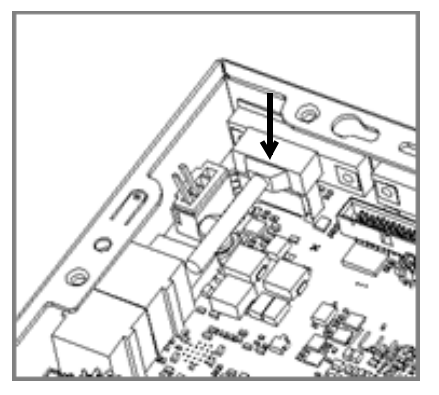

6. Affix the second stack to the first stack using the screws provided.

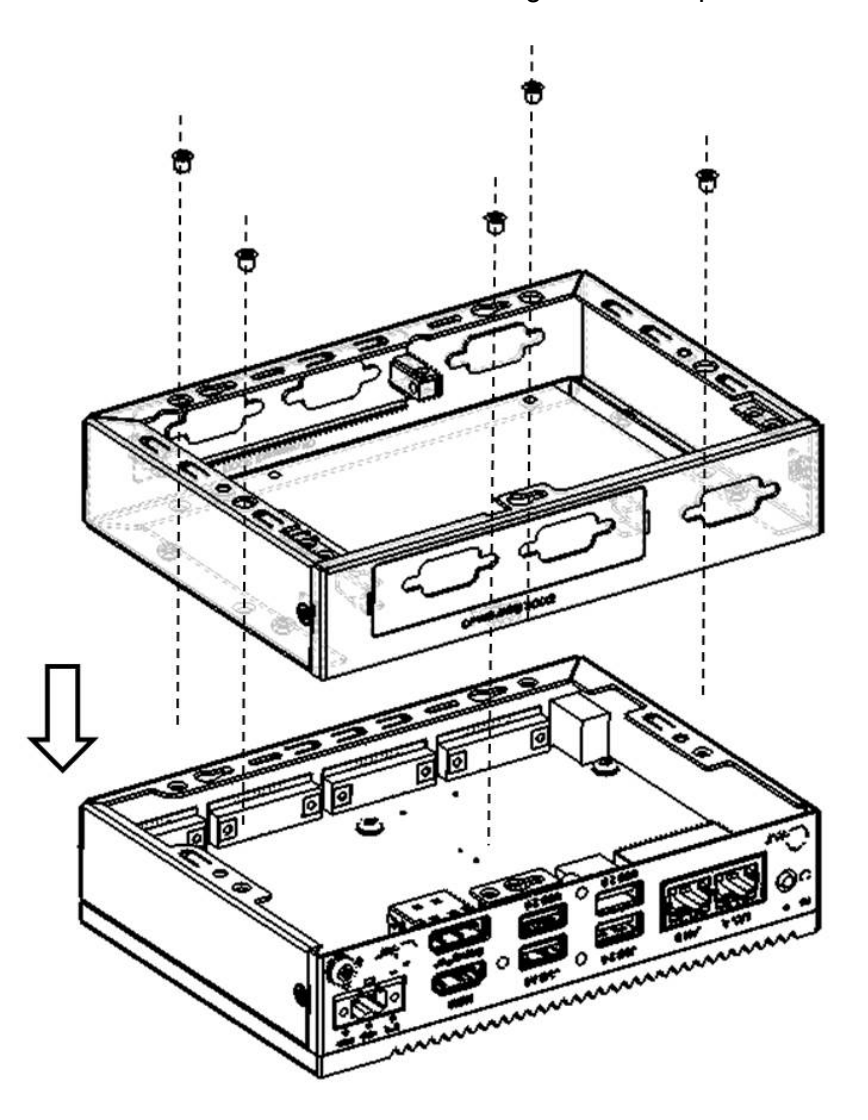

7. Replace the rear cover and affix in place using the two screws. Then replace the four rubber feet.

# <span id="page-26-0"></span>**3.5 Installing a Second Stack Extension Kit (UNO-2372G-EKBE)**

- 1. Remove the rear cover.
- 2. Affix the second stack extension kit onto the first stack using four screws.

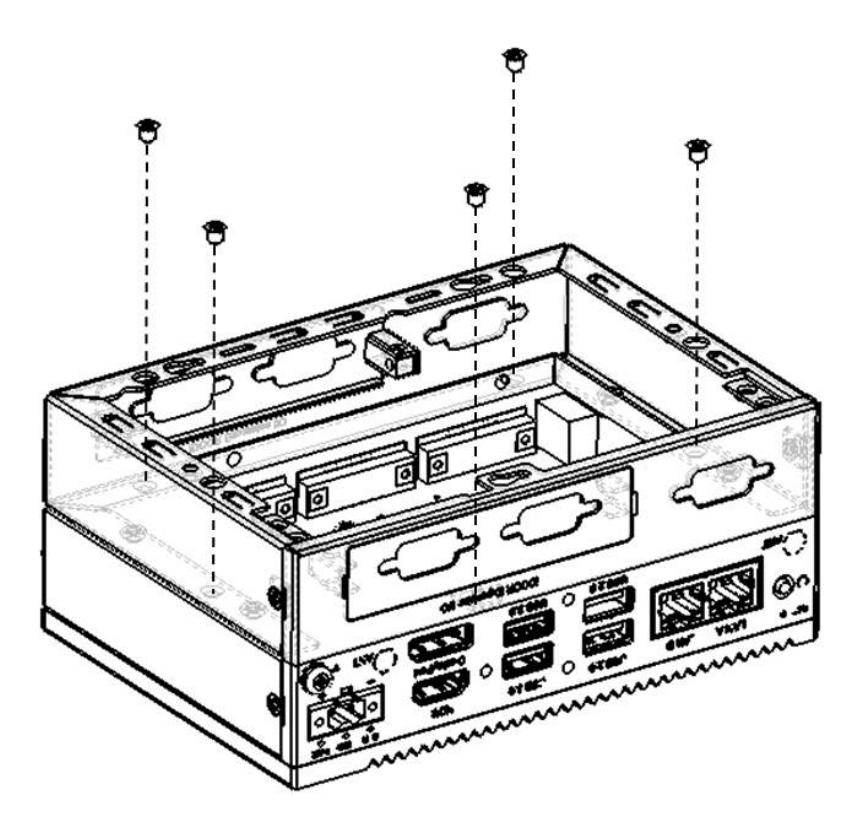

3. Replace the rear cover and affix in place using two screws. Then replace the four rubber feet.

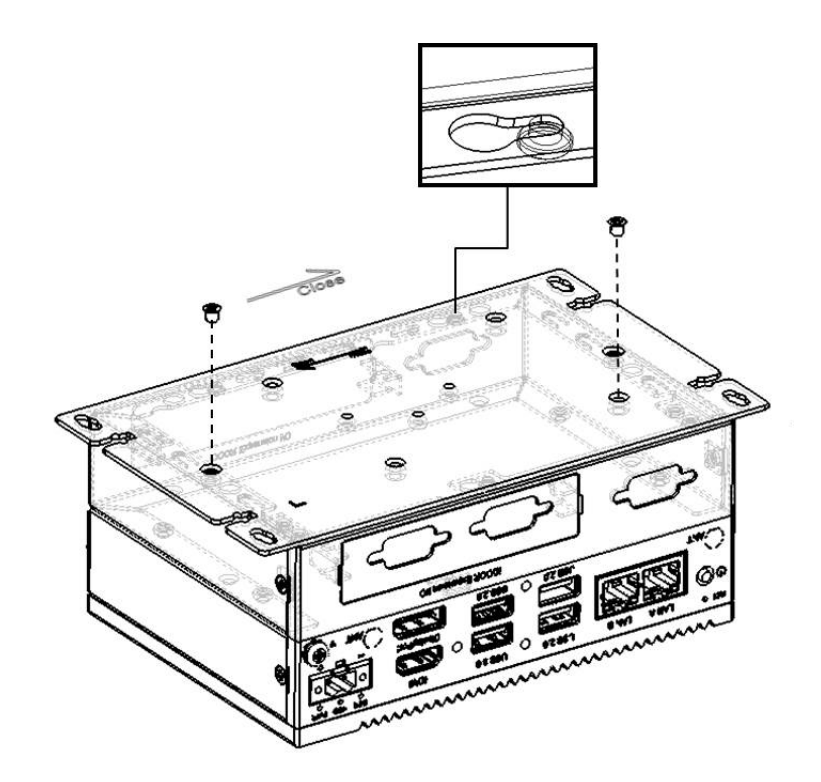

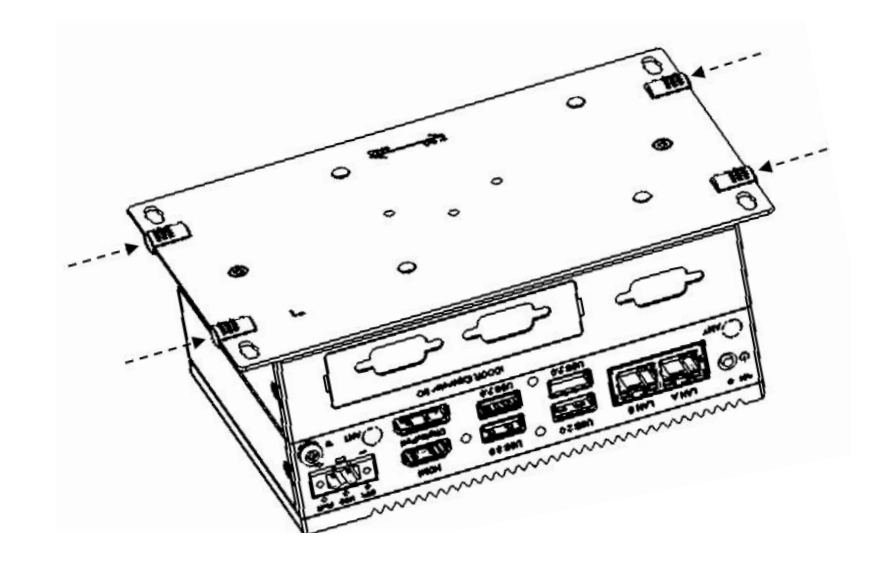

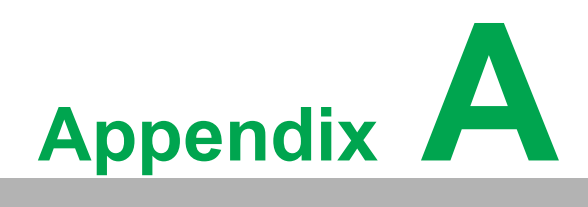

<span id="page-28-0"></span>**<sup>A</sup> System Settings/Pin Assignments** 

# <span id="page-29-0"></span>**A.1 Board Connectors, Sockets, and Switches**

The UNO-2372G-J1 board features several connectors, sockets, and switches. The following sections explain how to configure the UNO-2372G-J1 hardware. Figure A.1 and A.2 show the locations of the connectors, sockets, and switches.

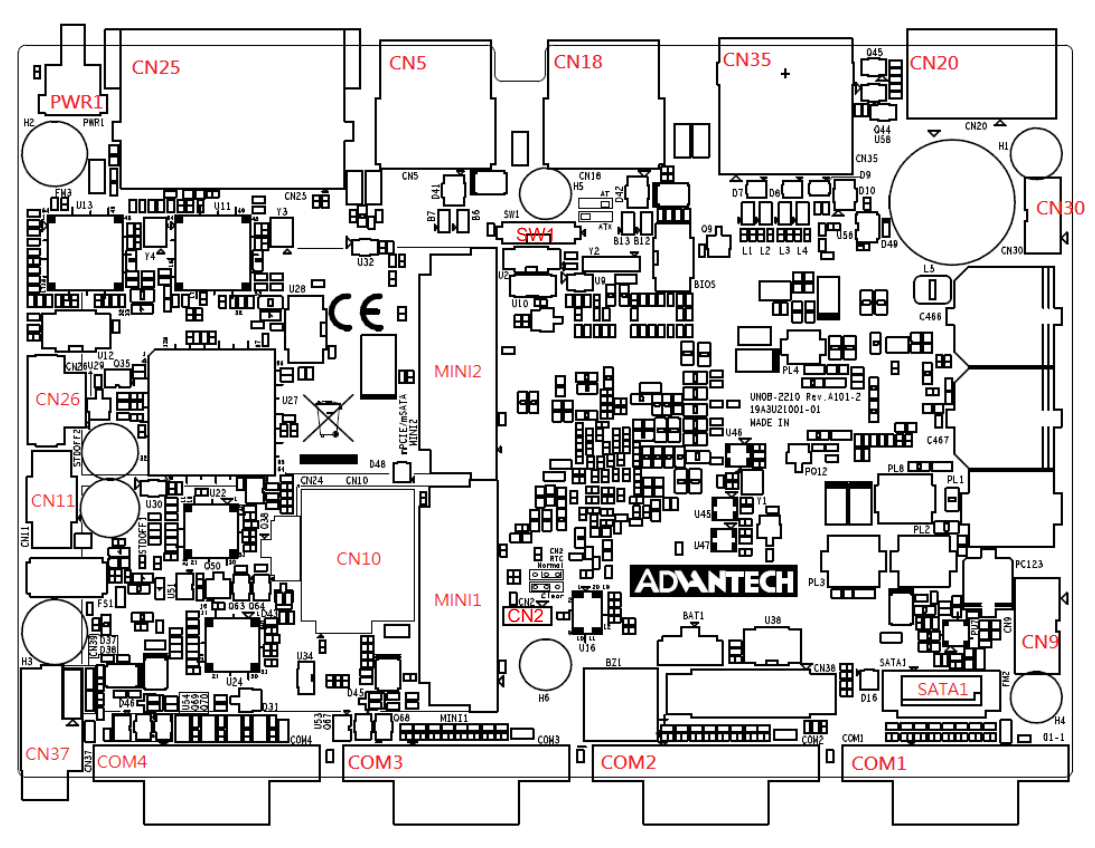

### **TOP**

<span id="page-29-1"></span>**Figure A.1 Connector, Socket, and Switch Locations (Top Side)**

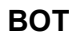

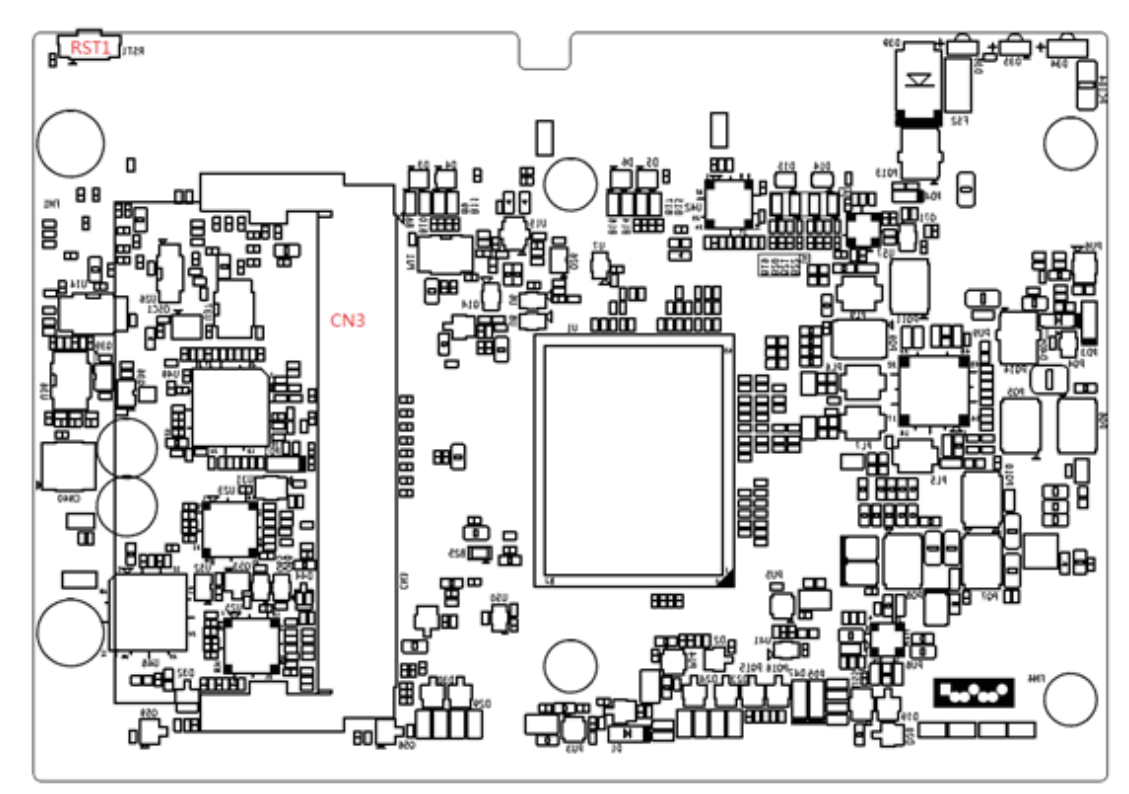

**Figure A.2 Socket and Switch Locations (Bottom Side)**

<span id="page-30-1"></span><span id="page-30-0"></span>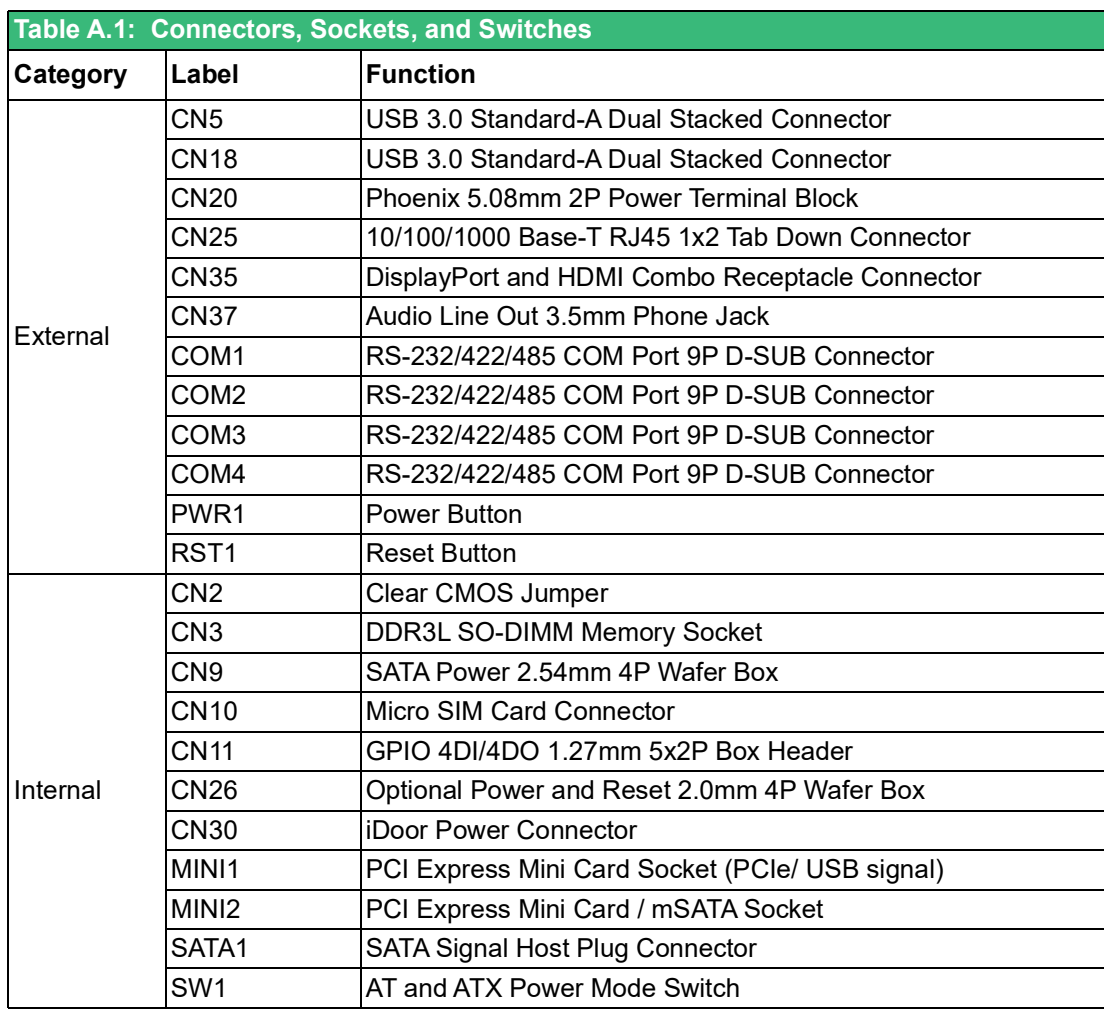

# <span id="page-31-0"></span>**A.2 USB 3.0 Connector (CN5, CN18)**

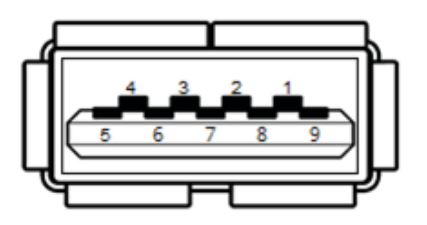

<span id="page-31-1"></span>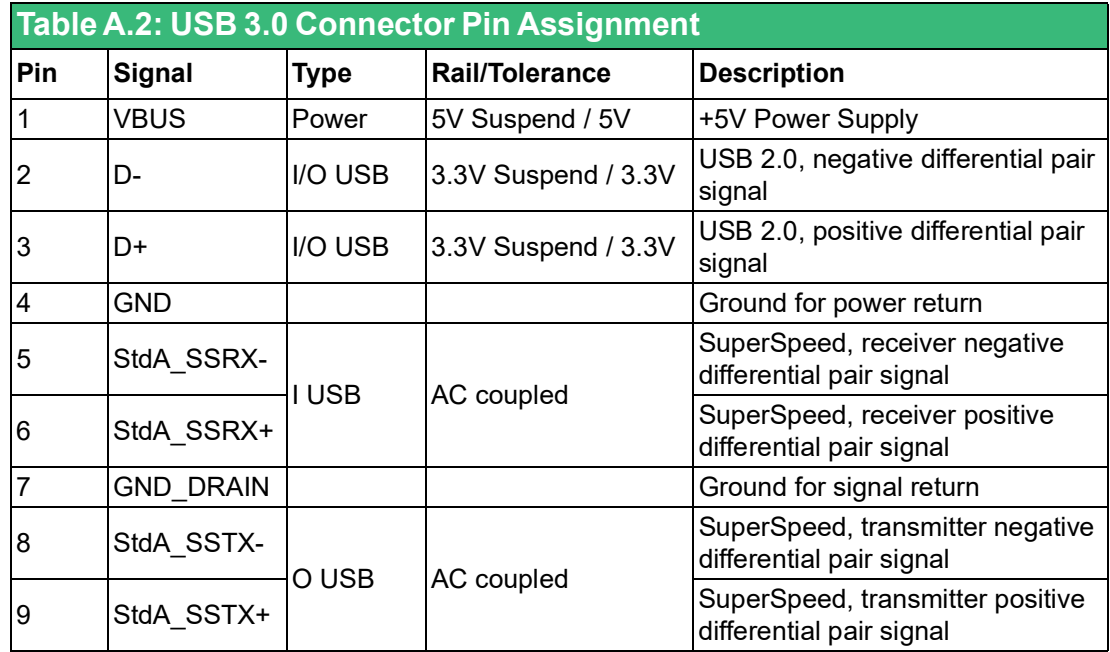

# <span id="page-31-2"></span>**A.3 Phoenix 5.08 mm 2P Power Terminal Block (CN20)**

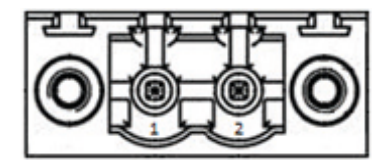

<span id="page-31-3"></span>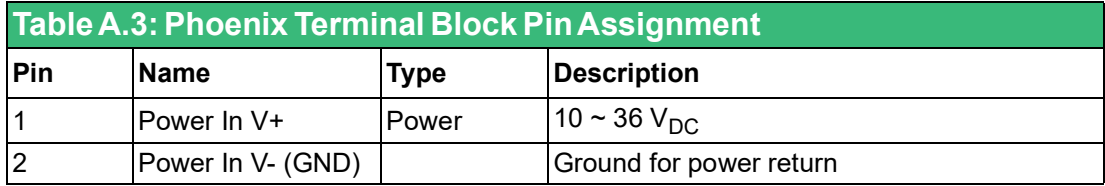

# <span id="page-32-0"></span>**A.4 10/100/1000 Base-T RJ45 Connector (CN25)**

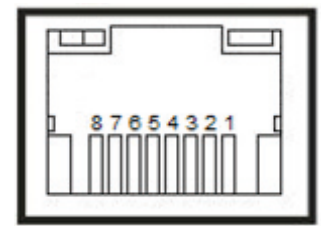

<span id="page-32-1"></span>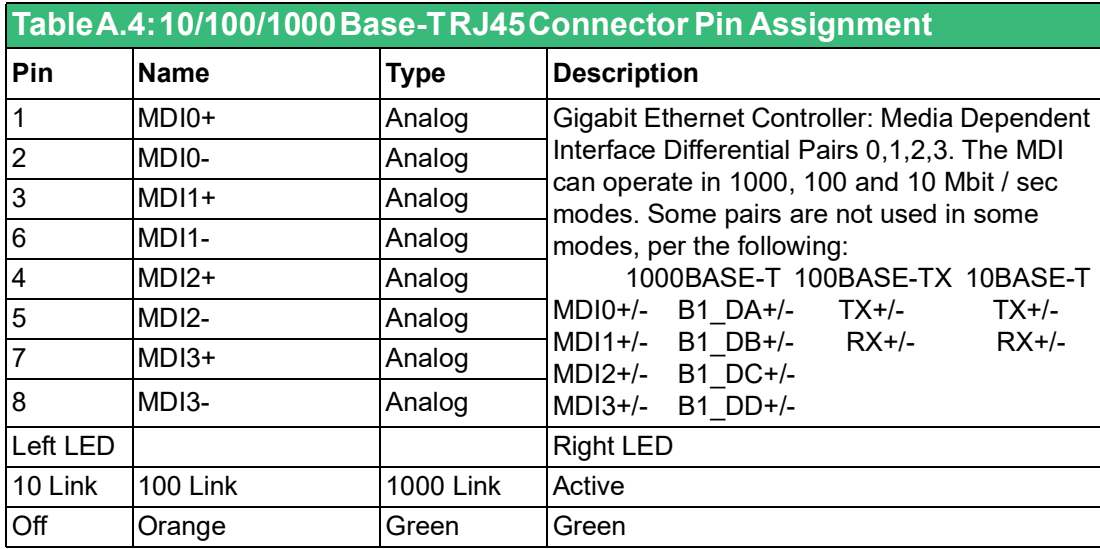

# <span id="page-33-0"></span>**A.5 DisplayPort Connector (CN35)**

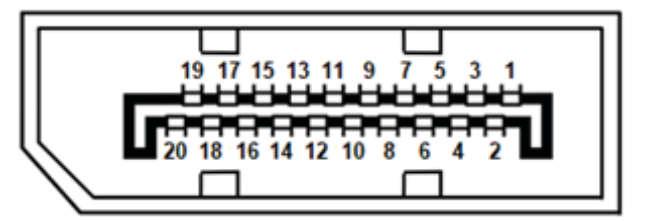

<span id="page-33-1"></span>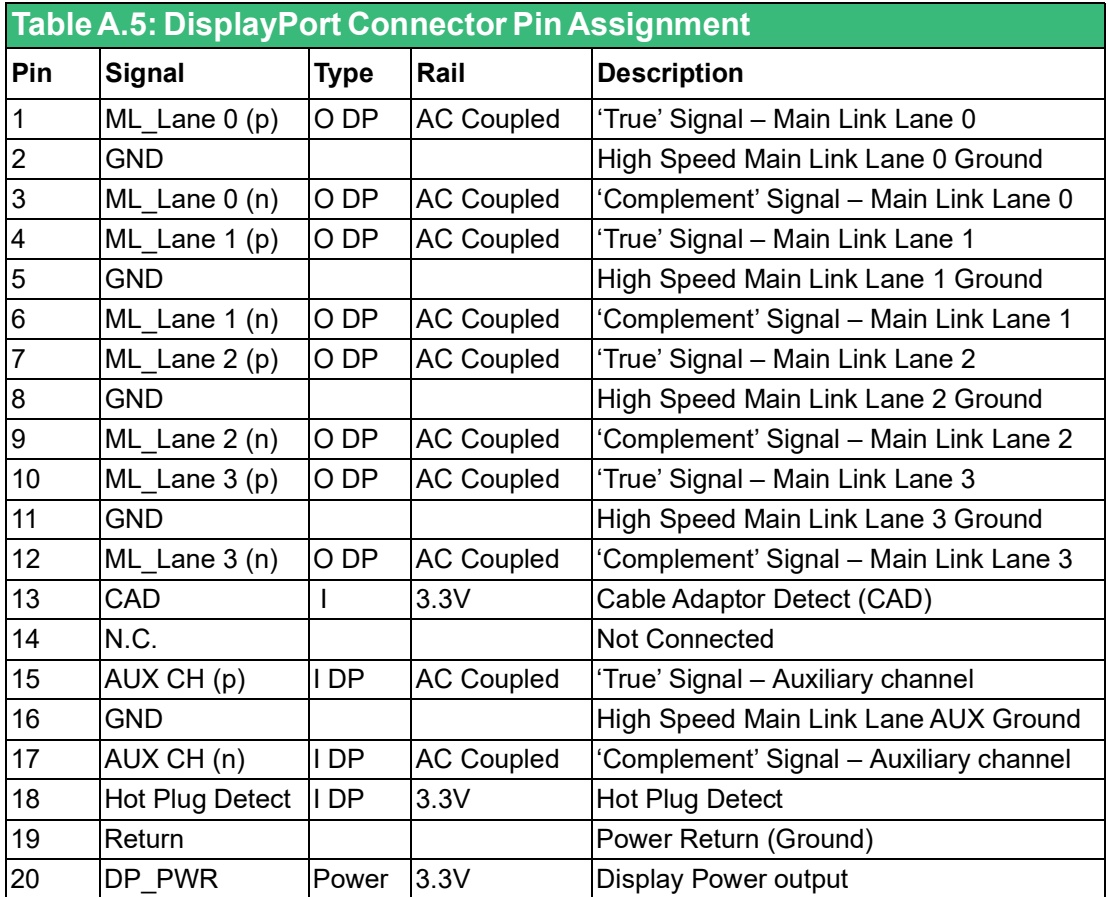

# <span id="page-34-0"></span>**A.6 HDMI Connector (CN35)**

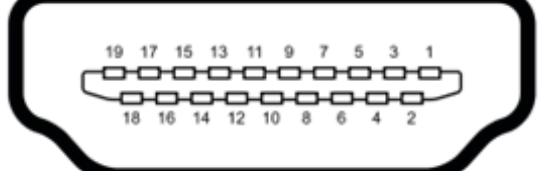

<span id="page-34-1"></span>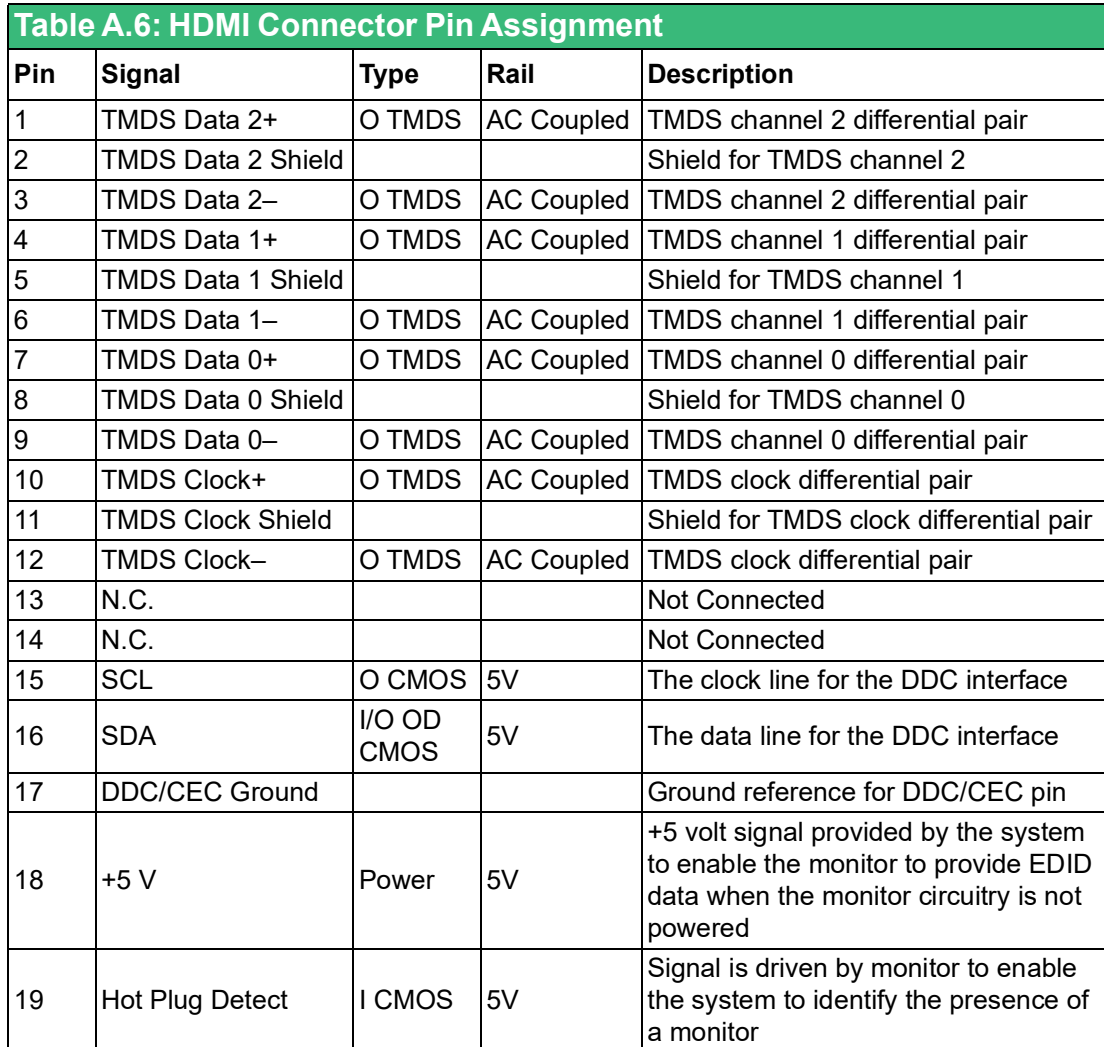

# <span id="page-35-0"></span>**A.7 Audio Line Out Phone Jack (CN37)**

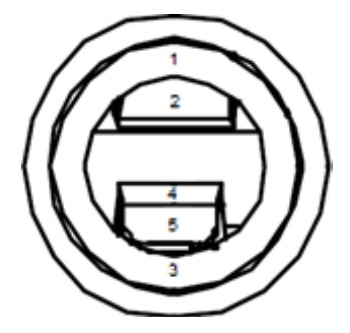

<span id="page-35-1"></span>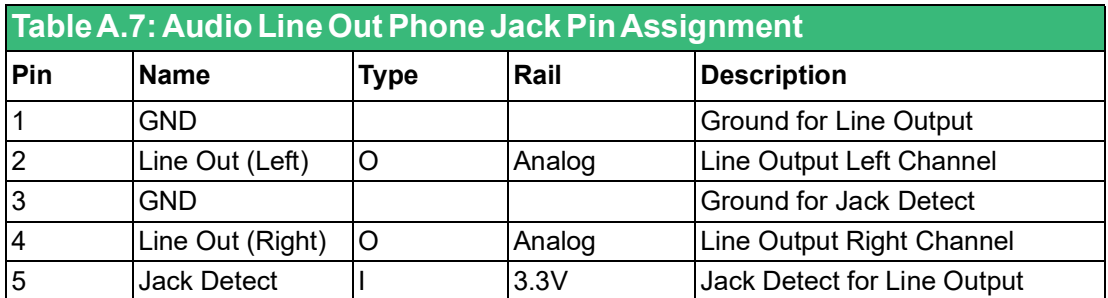

# <span id="page-35-2"></span>**A.8 RS-232/422/485 COM Port Connector (COM1/2/3/ 4)**

$$
\textcircled{1}
$$

<span id="page-35-3"></span>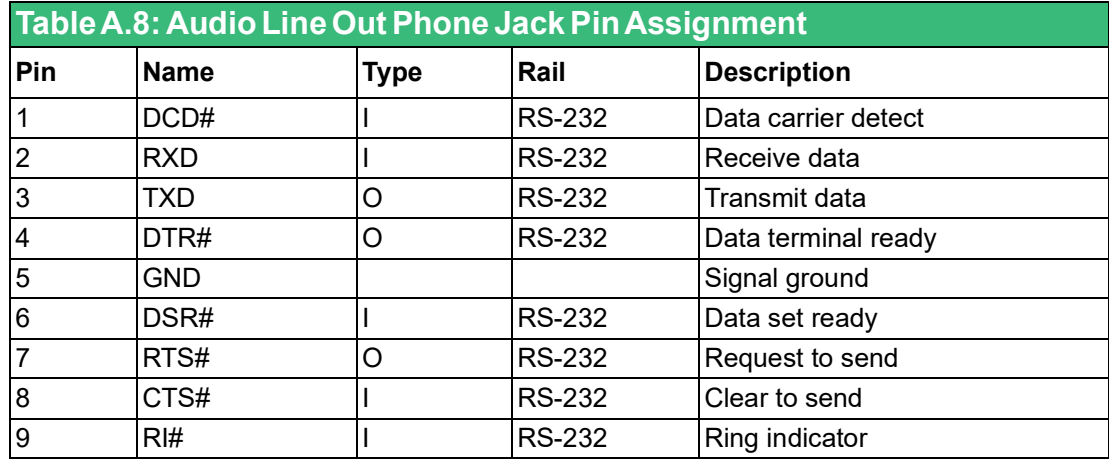

<span id="page-36-0"></span>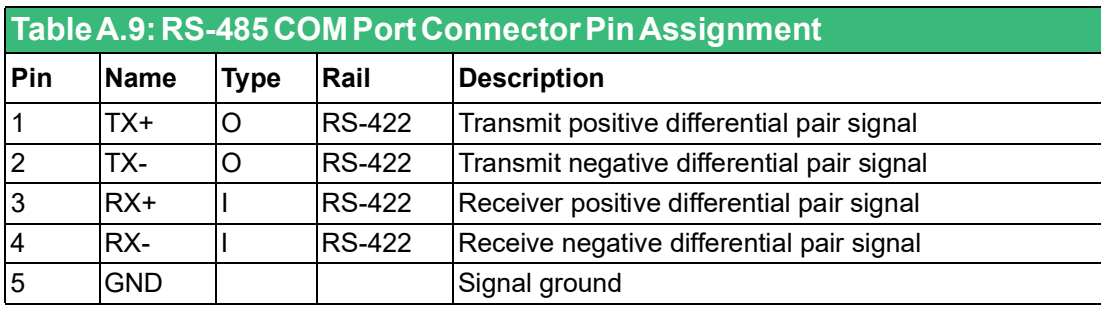

<span id="page-36-1"></span>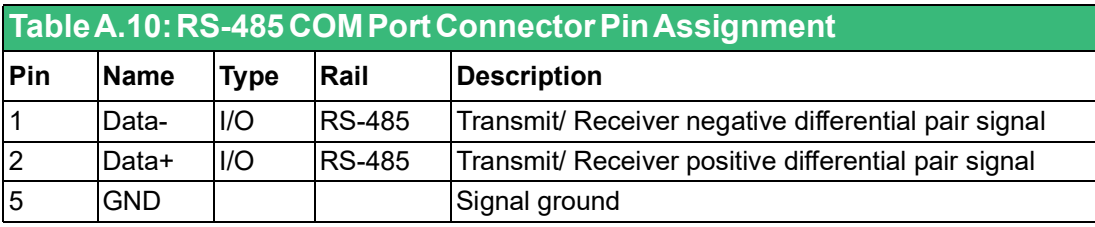

# <span id="page-36-2"></span>**A.9 Clear CMOS Jumper (CN2)**

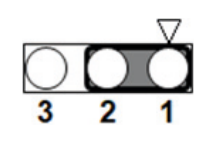

<span id="page-36-3"></span>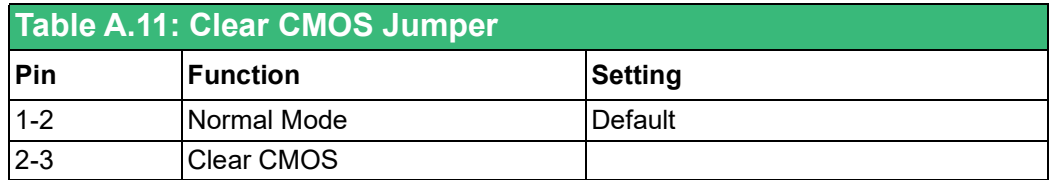

# <span id="page-36-4"></span>**A.10 DDR3L SO-DIMM Memory Socket (CN3)**

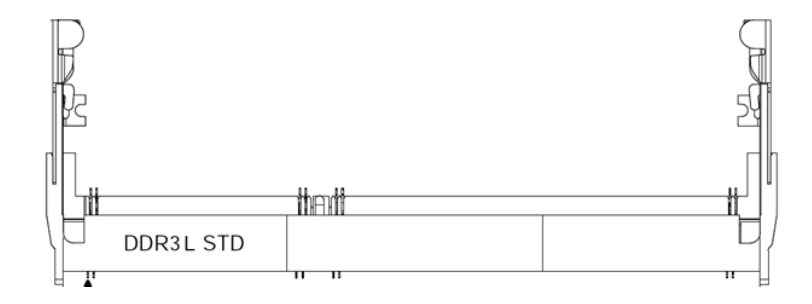

# <span id="page-37-0"></span>**A.11 SATA Power Wafer Box (CN9)**

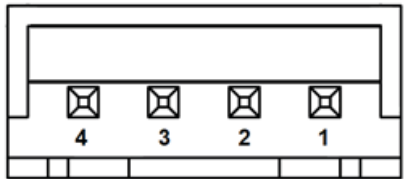

<span id="page-37-1"></span>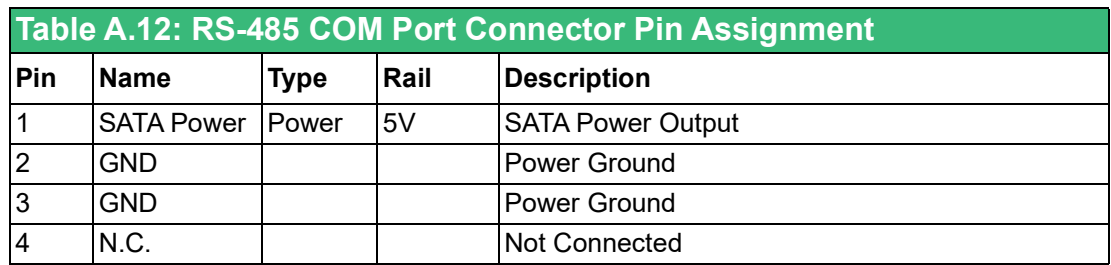

# <span id="page-37-2"></span>**A.12 Micro SIM Card Connector (CN10)**

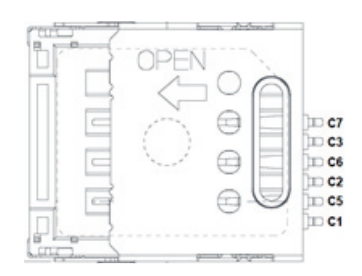

<span id="page-37-3"></span>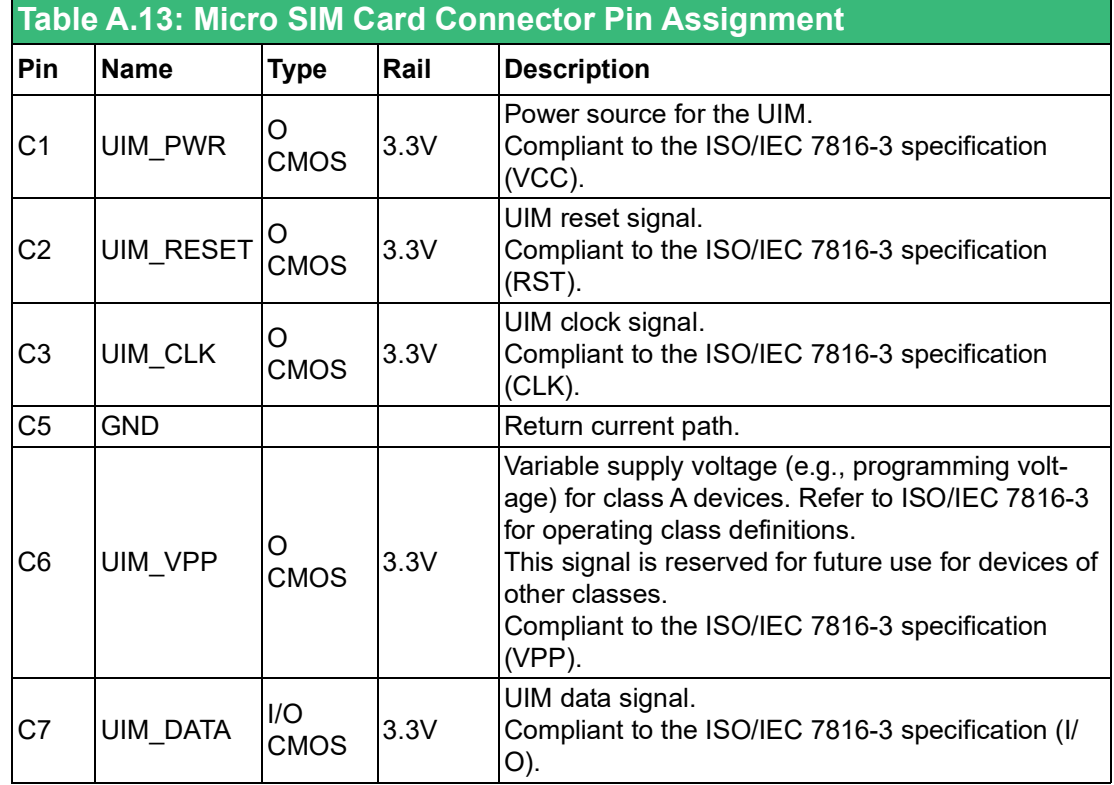

# <span id="page-38-0"></span>**A.13 GPIO 4DI/4DO Box Header (CN11)**

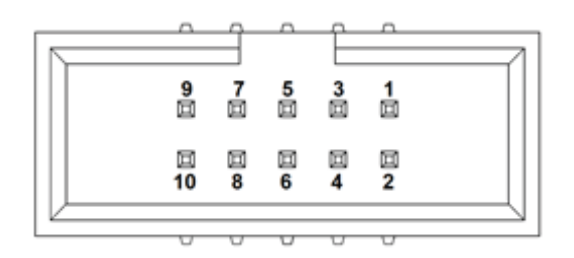

<span id="page-38-1"></span>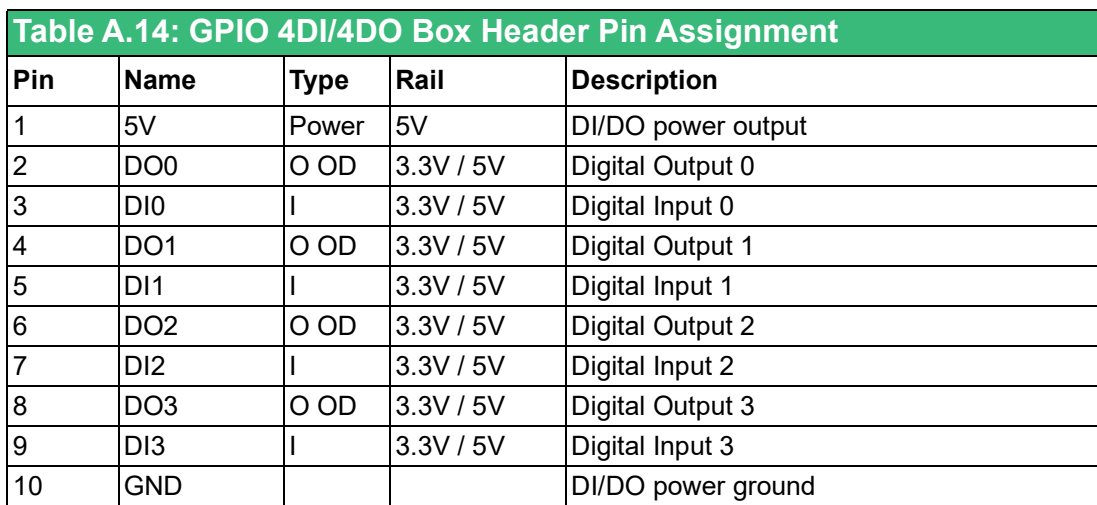

Note: Internal pull-up 4.7KΩ to 5V for all DI/DO.

# <span id="page-38-2"></span>**A.14 Optional Power and Reset Wafer Box (CN26)**

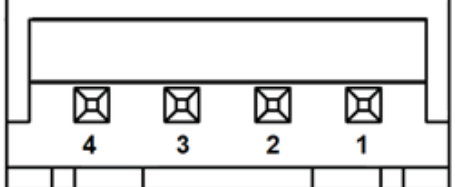

<span id="page-38-3"></span>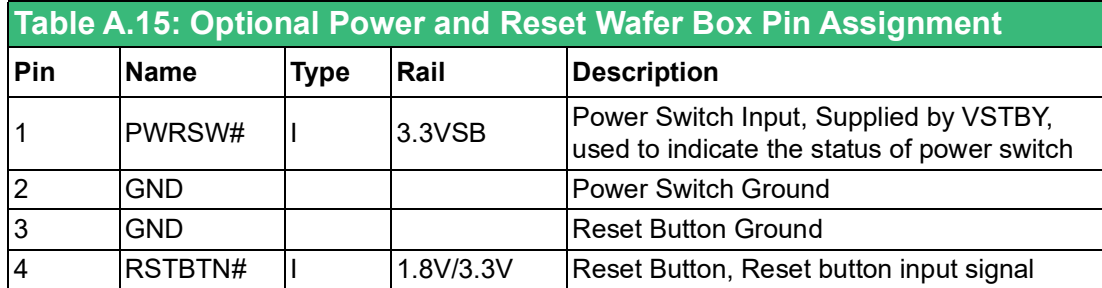

# <span id="page-39-0"></span>**A.15 iDoor Power Connector (CN30)**

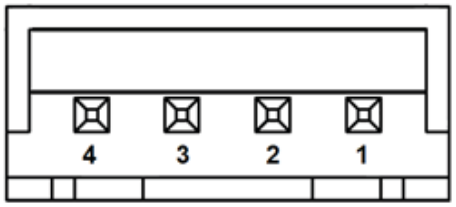

<span id="page-39-1"></span>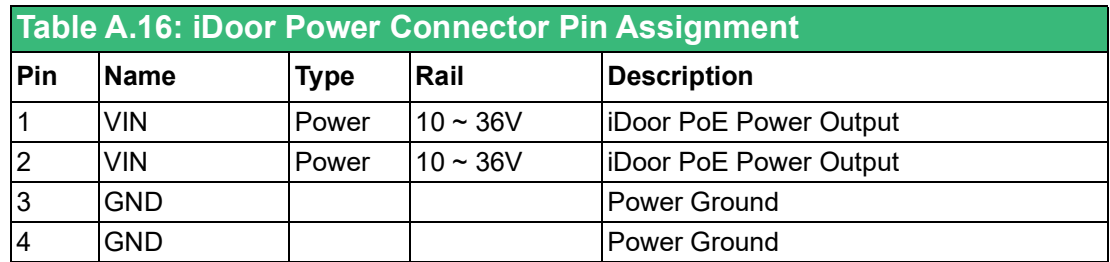

# <span id="page-39-2"></span>**A.16 PCI Express Mini Card Socket (MINI1)**

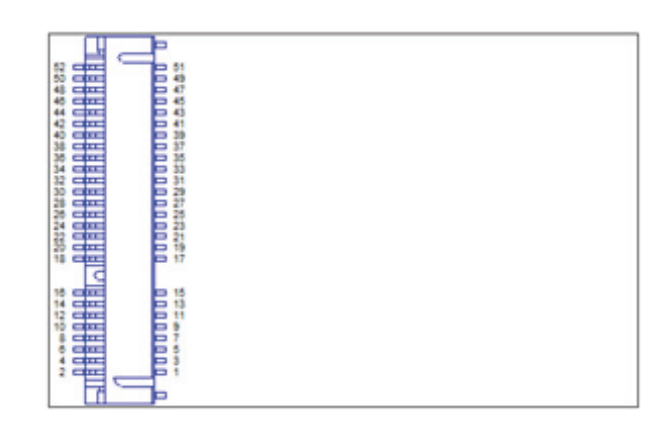

<span id="page-39-3"></span>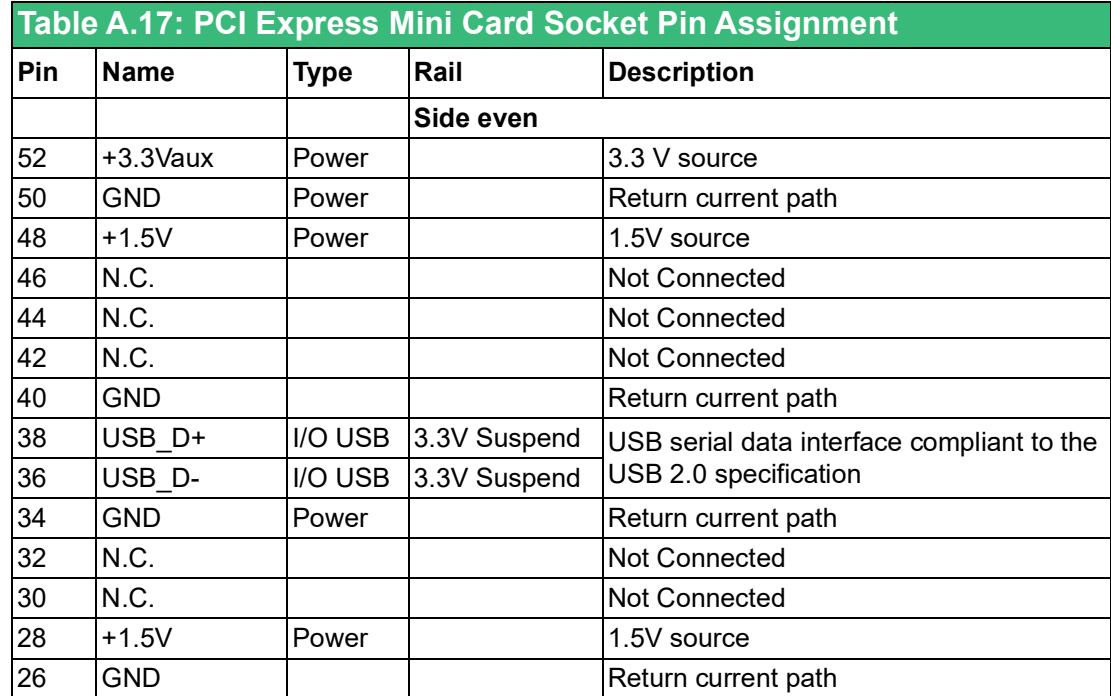

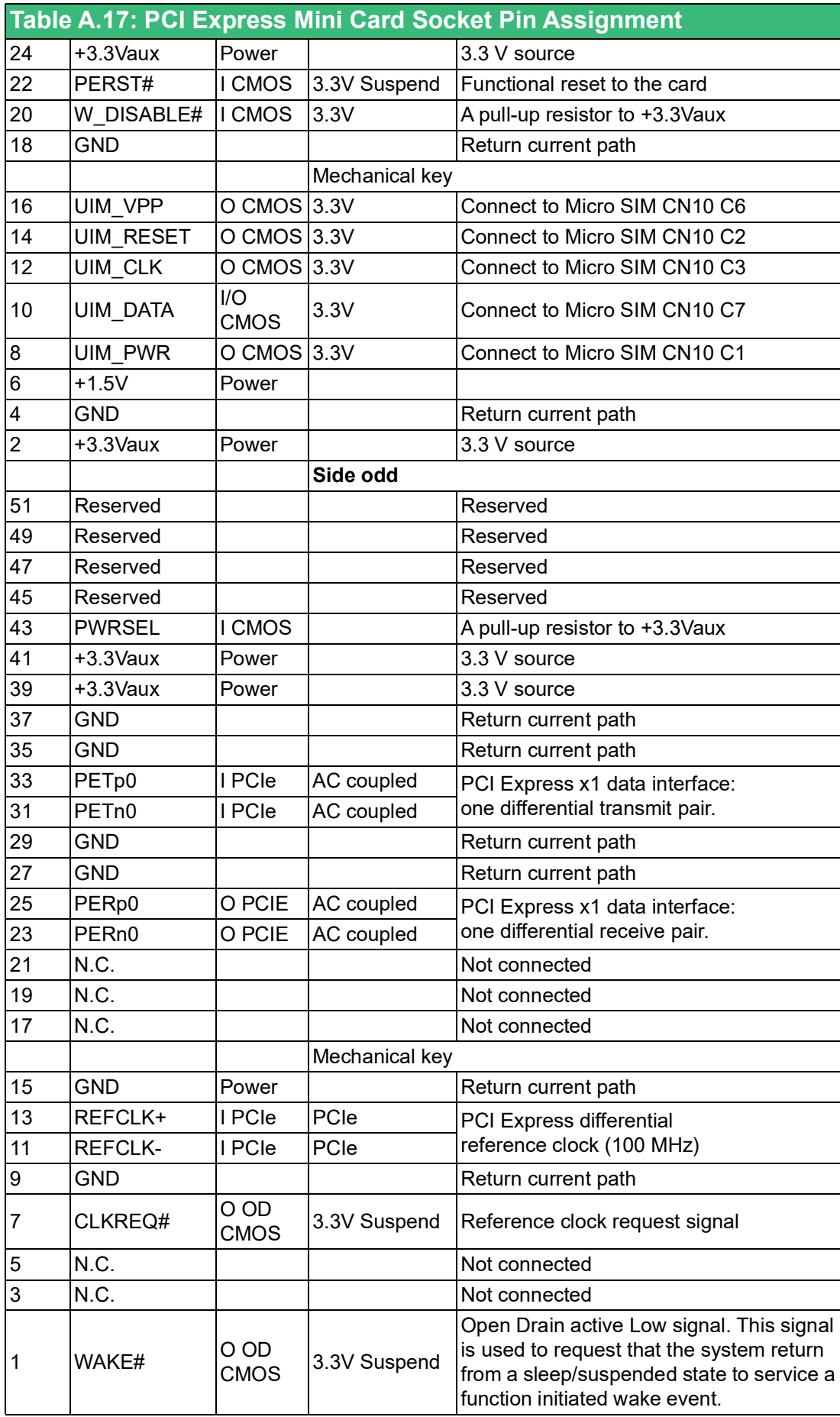

# <span id="page-41-0"></span>**A.17 PCI Express Mini Card / mSATA Socket (MINI2)**

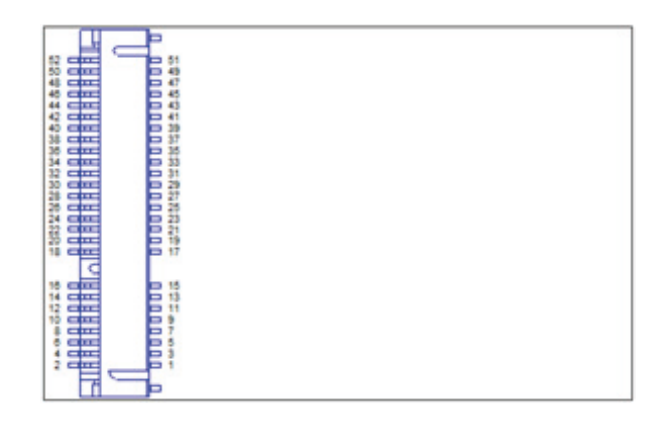

<span id="page-41-1"></span>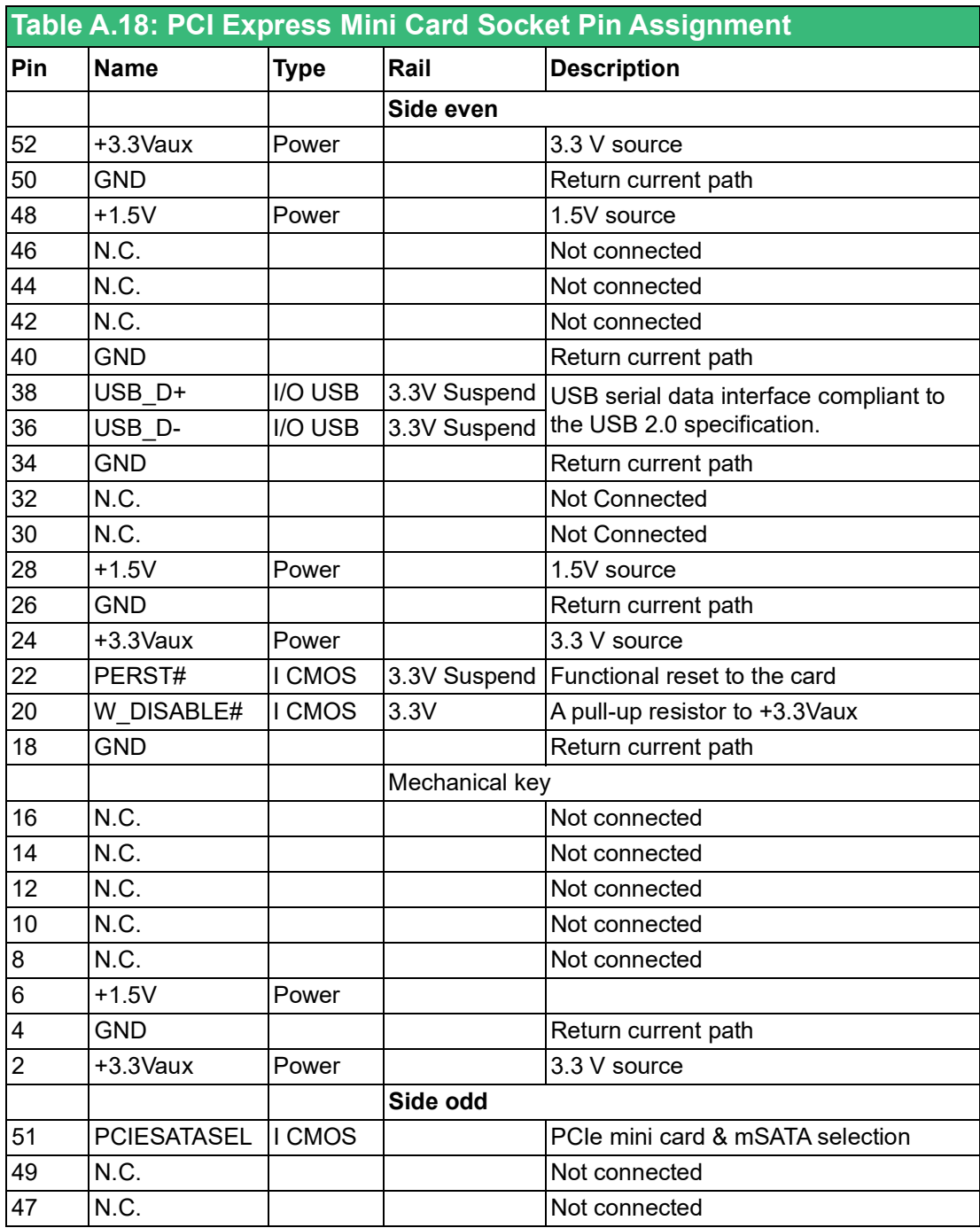

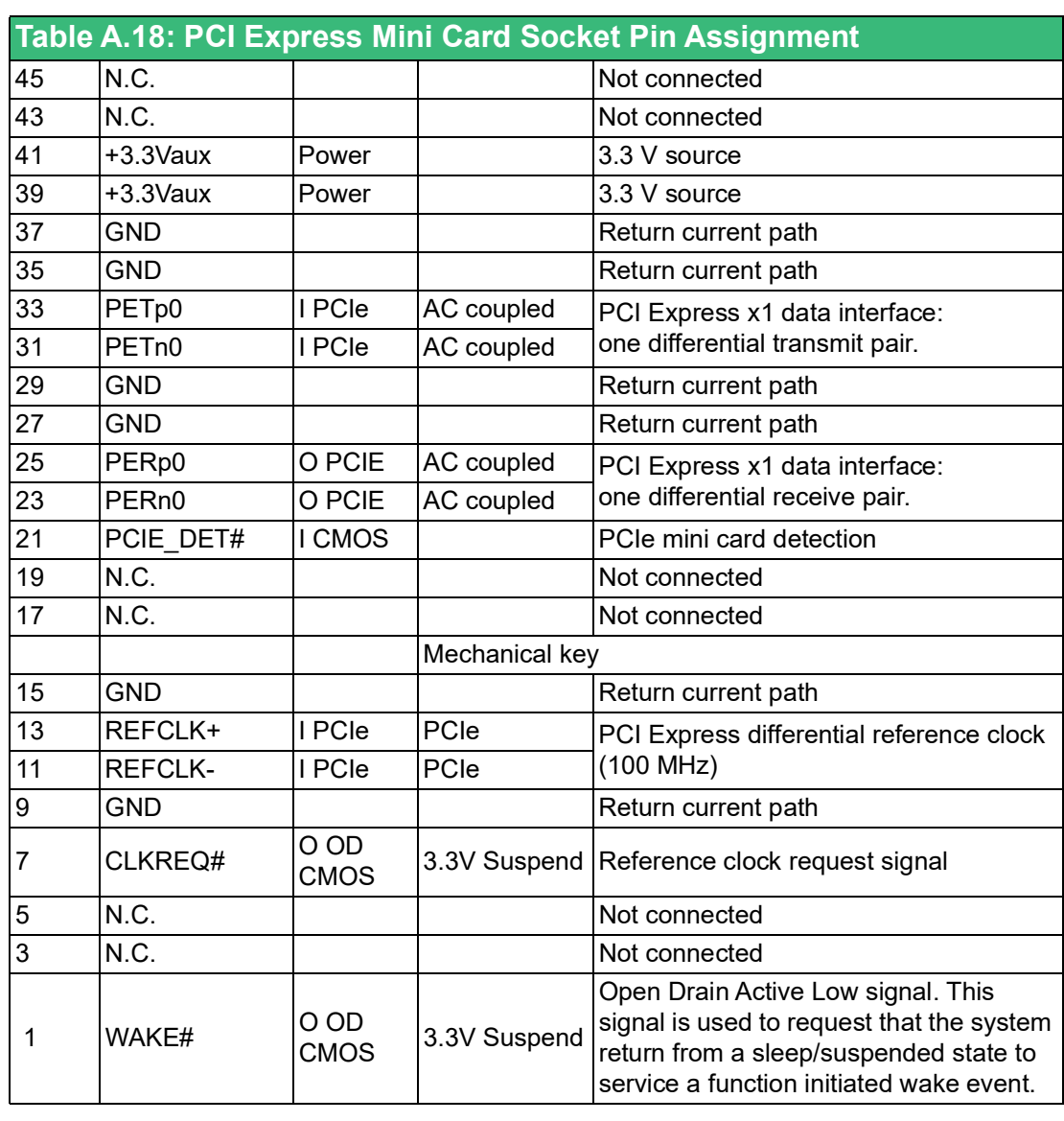

<span id="page-42-0"></span>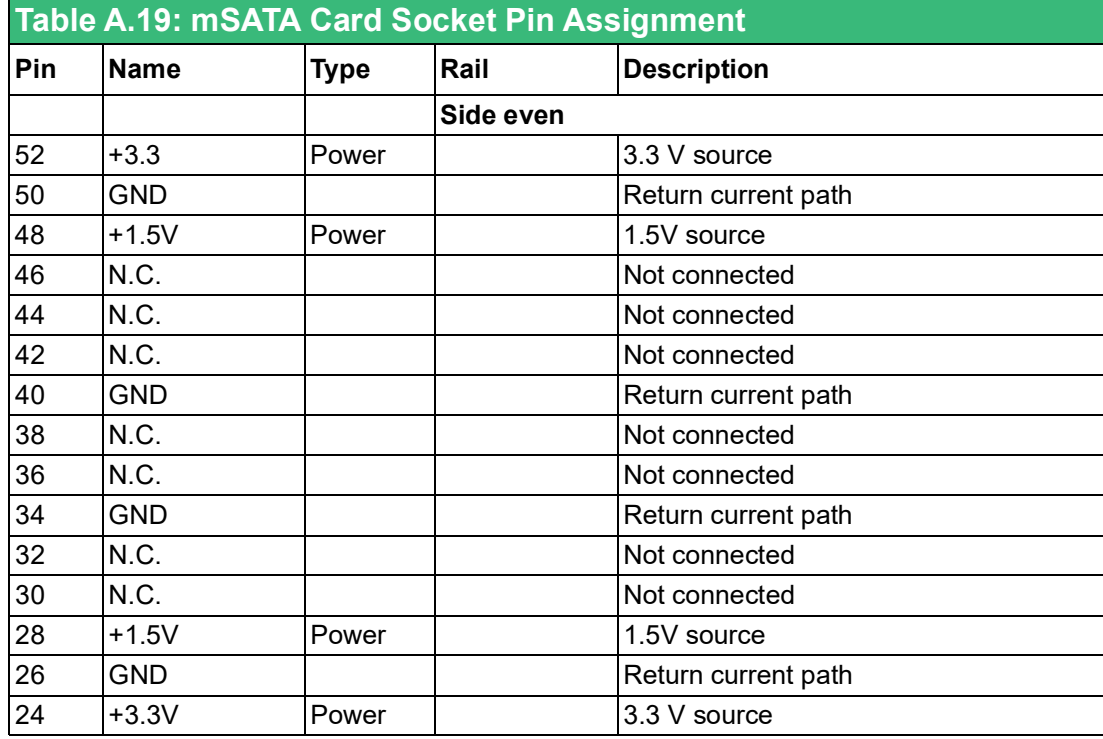

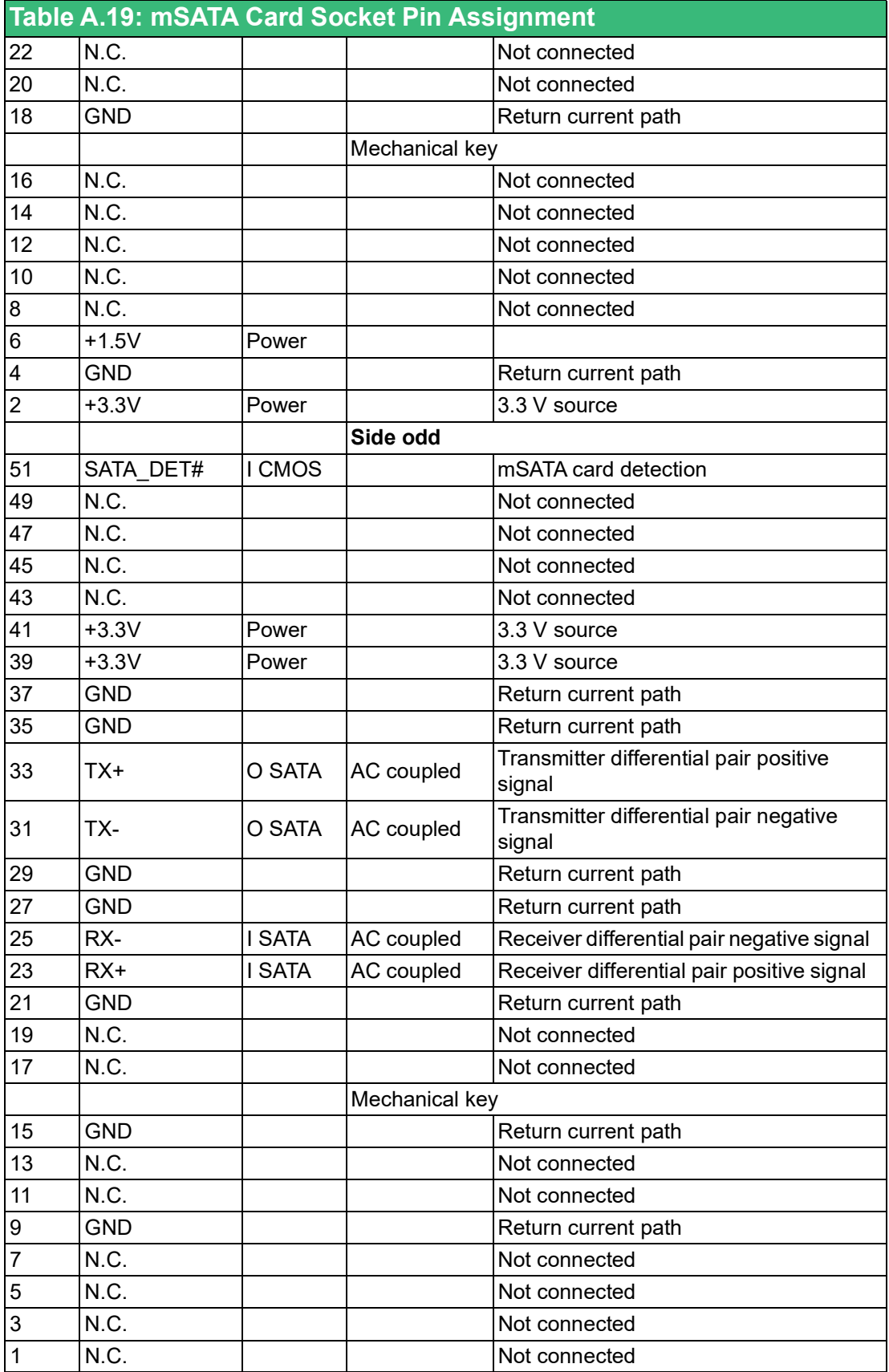

# <span id="page-44-0"></span>**A.18 SATA Signal Host Plug Connector (SATA1)**

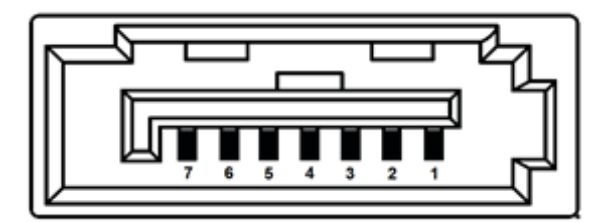

<span id="page-44-1"></span>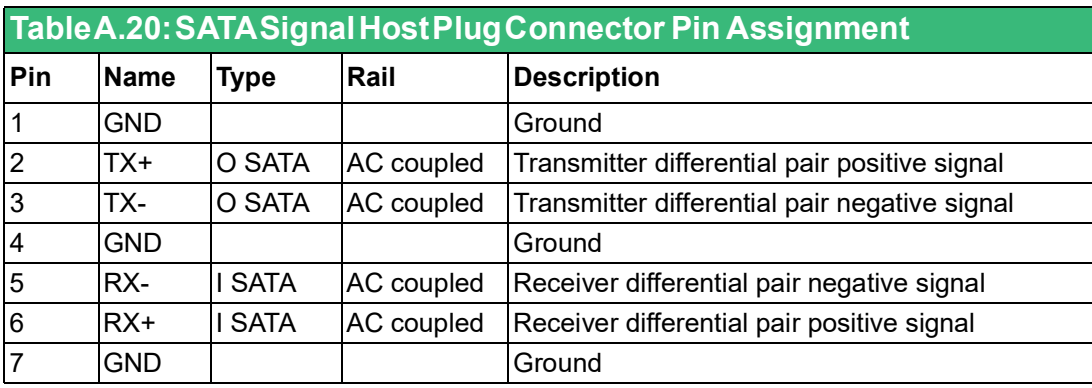

# <span id="page-44-2"></span>**A.19 AT and ATX Power Mode Switch (SW1)**

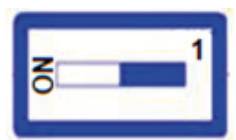

<span id="page-44-3"></span>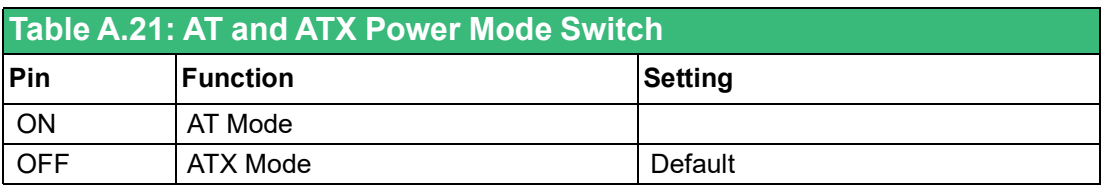

# <span id="page-44-4"></span>**A.20 Screw Type and Quantity for Mount Module**

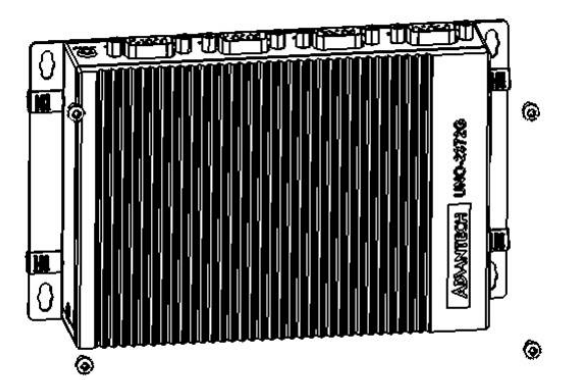

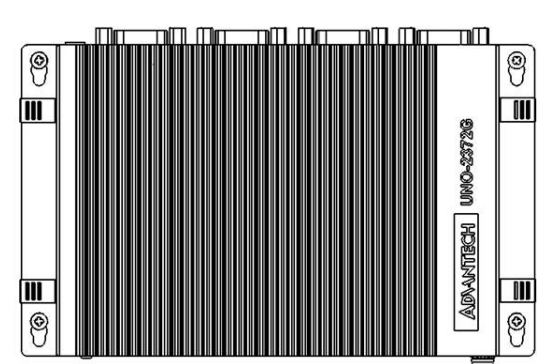

# <span id="page-45-0"></span>**A.21 AMI BIOS Setup**

This section introduces how to set BIOS configuration data.

### <span id="page-45-1"></span>**A.21.1Introduction**

With the AMI BIOS Setup program, you can modify BIOS settings and control the specific features on your computer. The Setup program uses a number of menus for making changes and turning special features on or off. This chapter describes the basic navigation of the UNO-2372G-J1 setup screens.

### <span id="page-45-2"></span>**A.21.2Entering Setup**

Press the "Del" or "Esc." key during the Power On Self Test (POST) process to enter the BIOS setup screen, otherwise the system will continue the POST process.

### **A.21.2.1Main Setup**

When you first enter the BIOS Setup Utility, you will enter the Main setup screen. You can always return to the Main setup screen by selecting the Main tab. There are two Main Setup options. They are described in this section. The Main BIOS Setup screen is shown below.

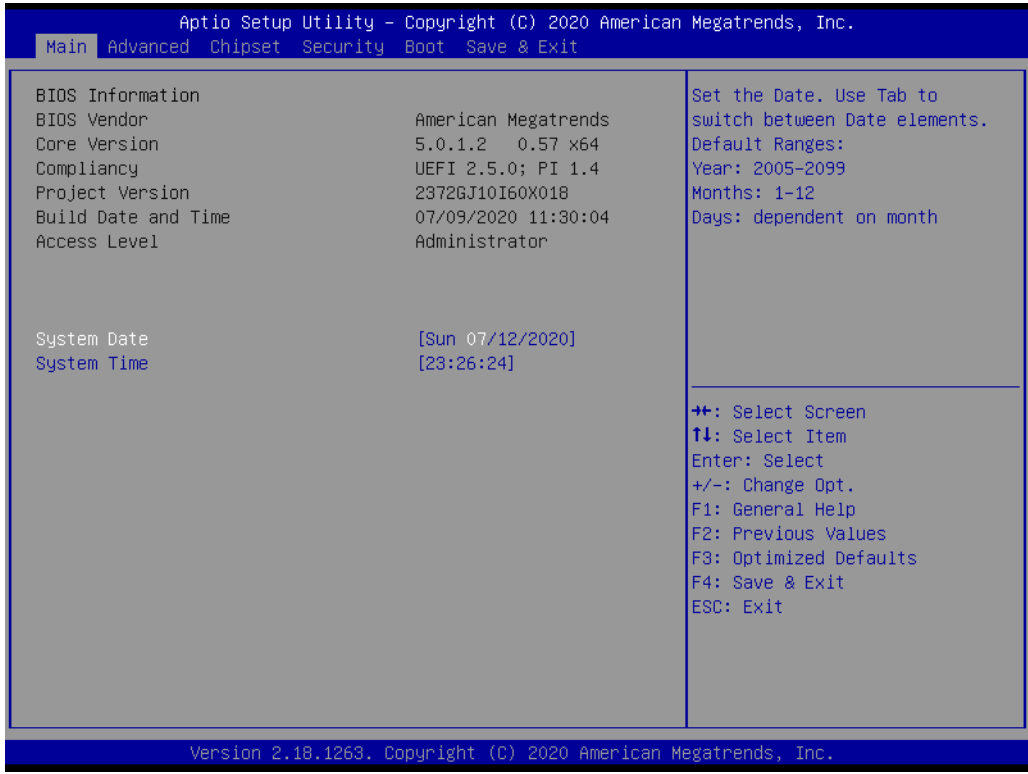

The Main BIOS setup screen has two main frames. The left frame displays all the options that can be configured. Grayed-out options cannot be configured; options in blue can. The right frame displays the key legend.

Above the key legend is an area reserved for a text message. When an option is selected in the left frame, it is highlighted in white. Often a text message will accompany it.

#### ■ System Time / System Date

Use this option to change the system time and date. Highlight System Time or System Date using the <Arrow> keys. Enter new values through the keyboard. Press the <Tab> key or the <Arrow> keys to move between fields. The date must be entered in MM/DD/YY format. The time must be entered in HH:MM:SS format.

## $\blacktriangleright$  $\overline{\bigcirc}$  $\overline{\bigcirc}$  $\overline{O}$  $\Box$ dix  $\blacktriangleright$  $\mathcal{O}$  $\prec$ s t e  $\overline{\mathsf{B}}$  $\mathcal{O}$ e t tin  $\circ$ s / Pin  $\blacktriangleright$  $\Omega$ sig  $\Box$  $\overline{\mathbf{B}}$  $\overline{O}$ n t s

### **A.21.2.2Advanced BIOS Features Setup**

Select the Advanced tab from the UNO-2372G-J1 setup screen to enter the Advanced BIOS Setup screen. You can select any of the items in the left frame of the screen, such as "Trusted Computing" and hit <enter> to go to the sub menu for that item. You can display an Advanced BIOS Setup option by highlighting it using the <Arrow> keys. All Advanced BIOS Setup options are described in this section. The Advanced BIOS Setup screen is shown below. The sub menus are described on the following pages.

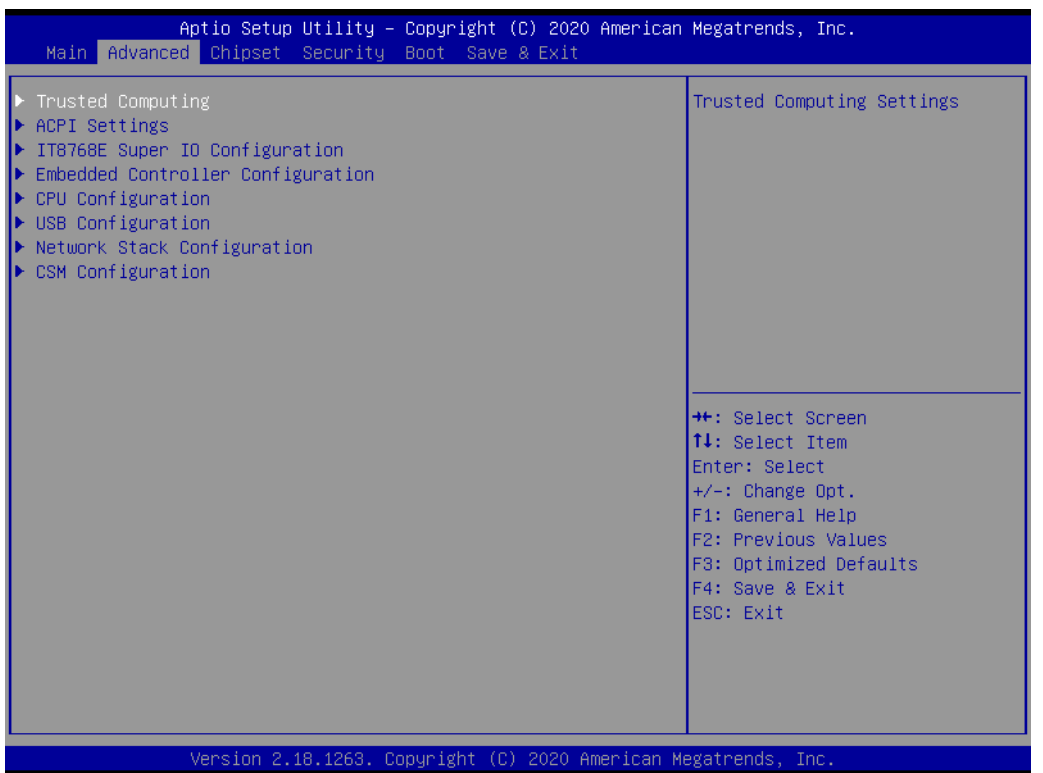

### **Trusted Computing**

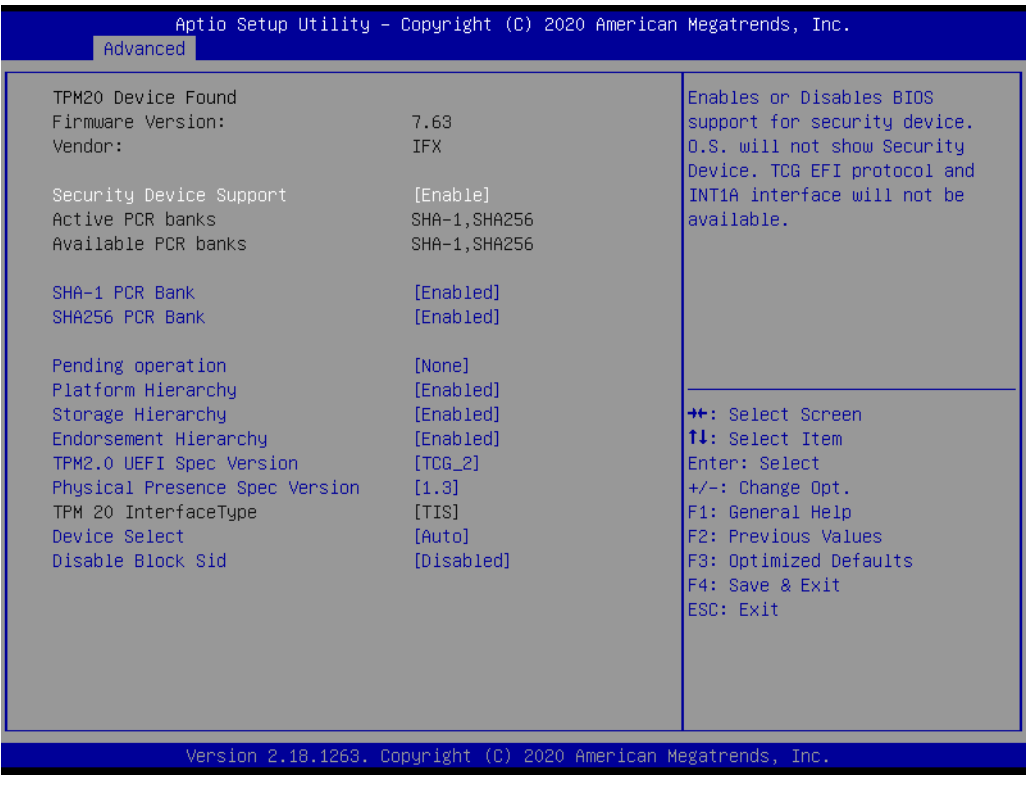

All security related options can be set from this page.

### **Security Device Support**

This item allows users to enable or disable "Security Device Support".

### **ACPI Settings**

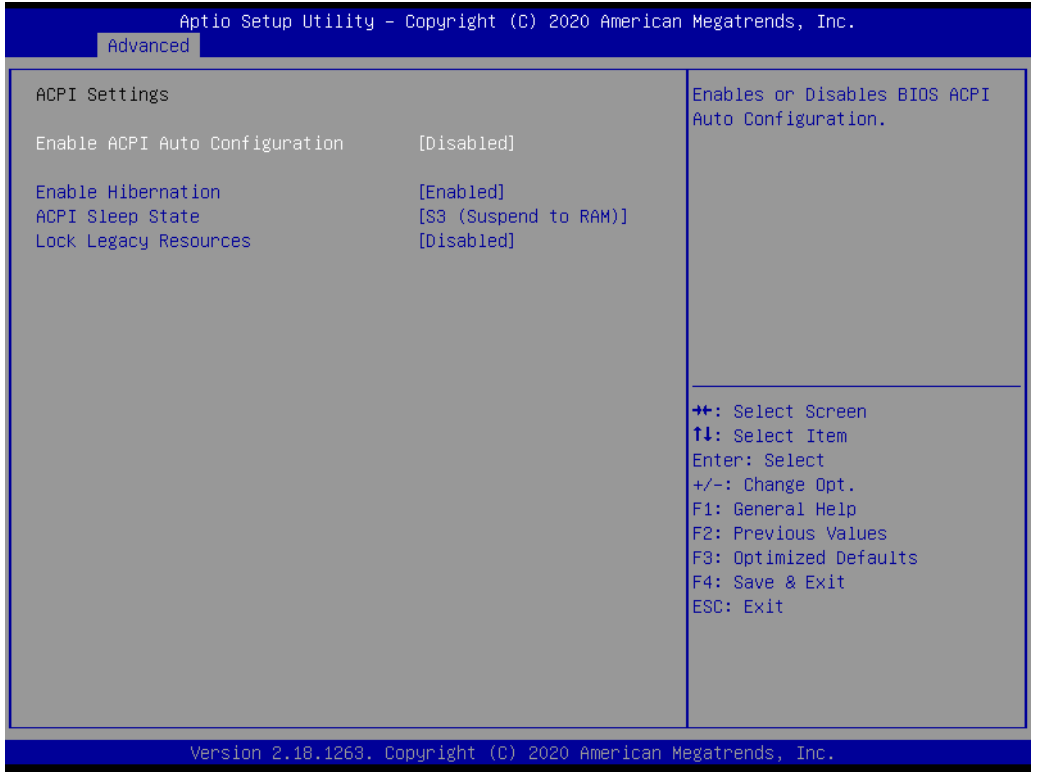

### ■ Enable ACPI Auto Configuration

This item allows users to enable or disable "ACPI Auto Configuration".

### **Enable Hibernation**

This item allows users to enable or disable "Hibernation".

- **ACPI Sleep State** This item allows users to set ACPI mode S3 (Suspend to RAM) or to Disable "ACPI Sleep State".
- Lock Legacy Resource This item allows users to enable or disable "Lock Legacy Resource".

### **IT8768E Super IO Configuration**

UNO-2372G-J1 supports 4 x RS-232/RS-422/RS-485.

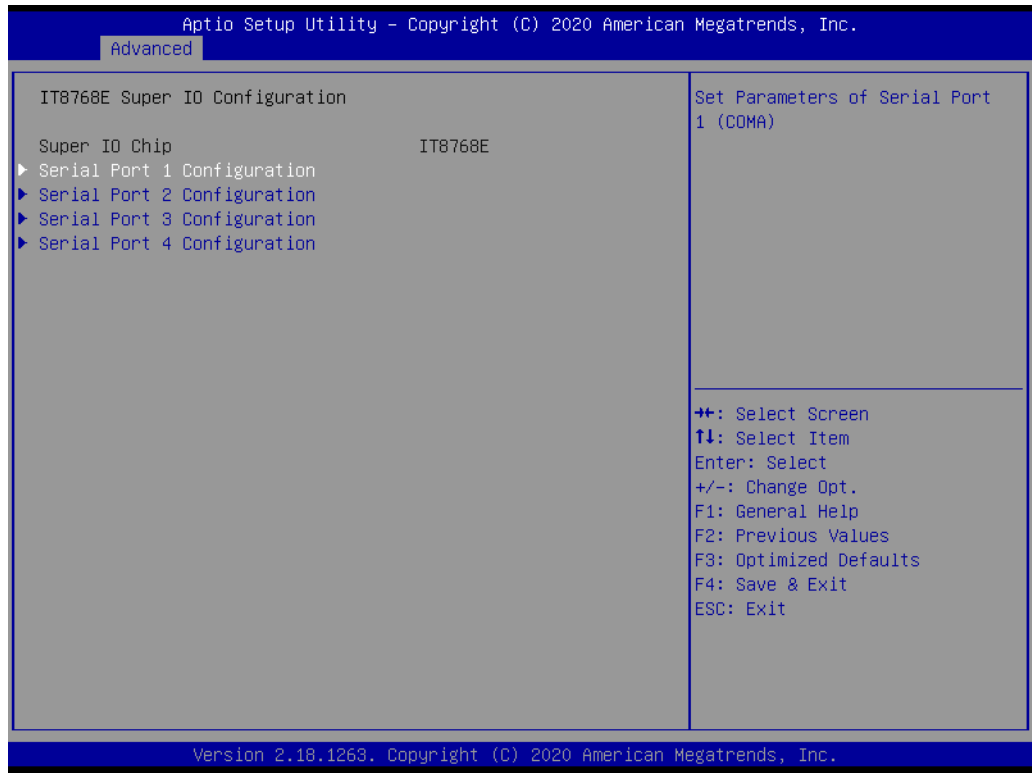

Each Serial Port can be enabled and disabled independently. The communication mode can be set to RS-232, RS-422 or RS-485 on demand.

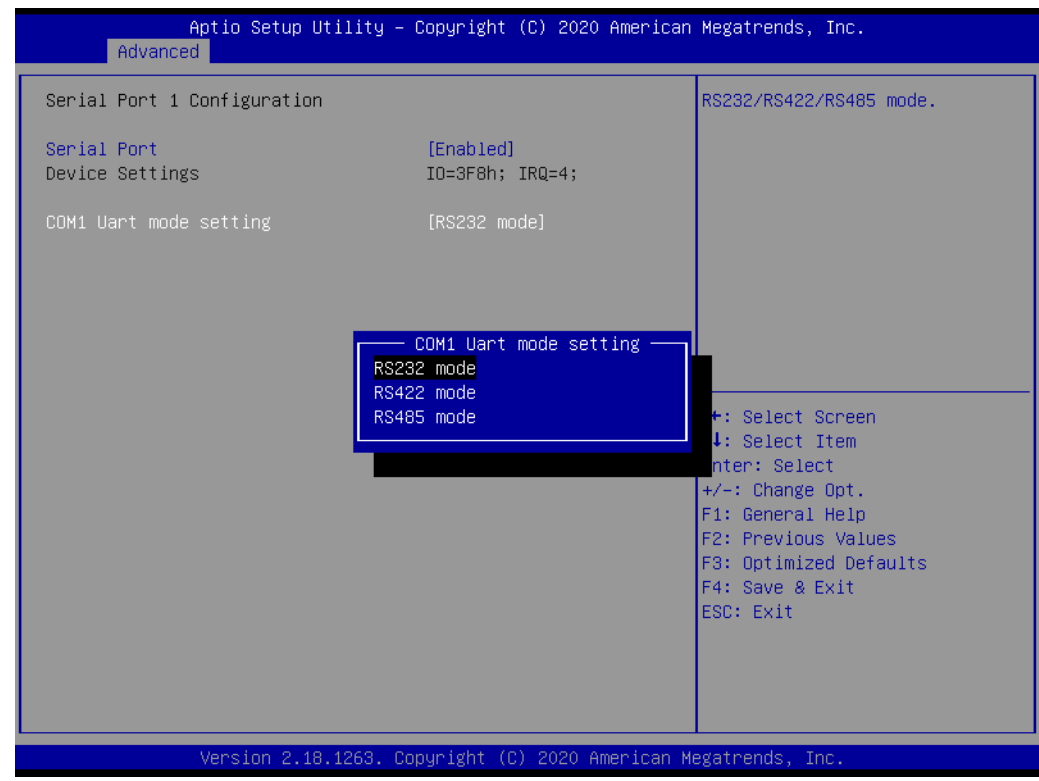

### **EC Configuration**

This page shows EC firmware version and HW monitoring data.

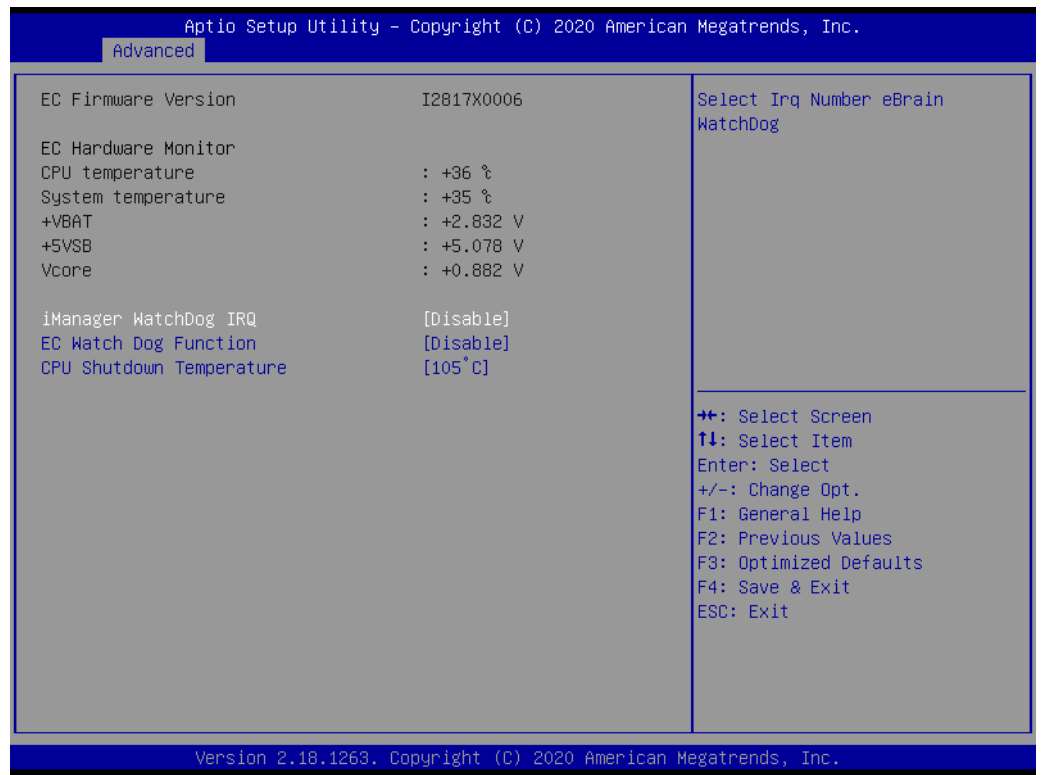

### **CPU Configuration**

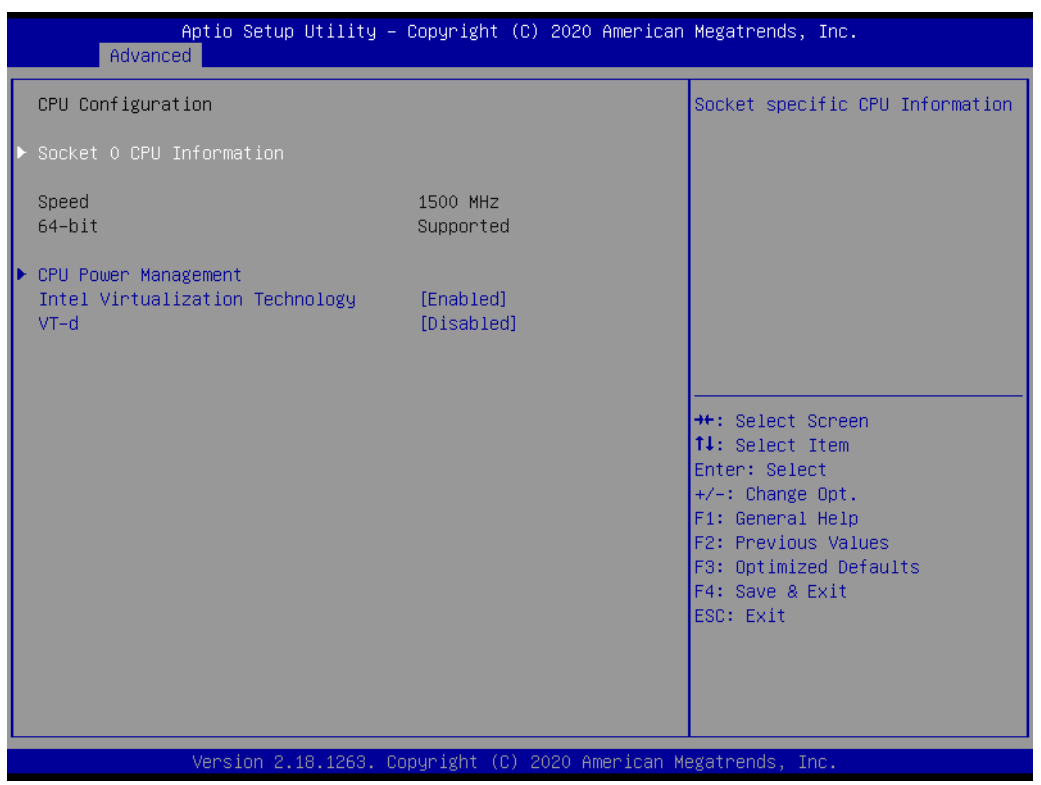

#### ■ Socket 0 CPU Information

This item allows users to check complete CPU specifications.

### **CPU Power Management**

This item allows users to set CPU Power management including EIST, Turbo mode, and C-States.

### **Network Stack**

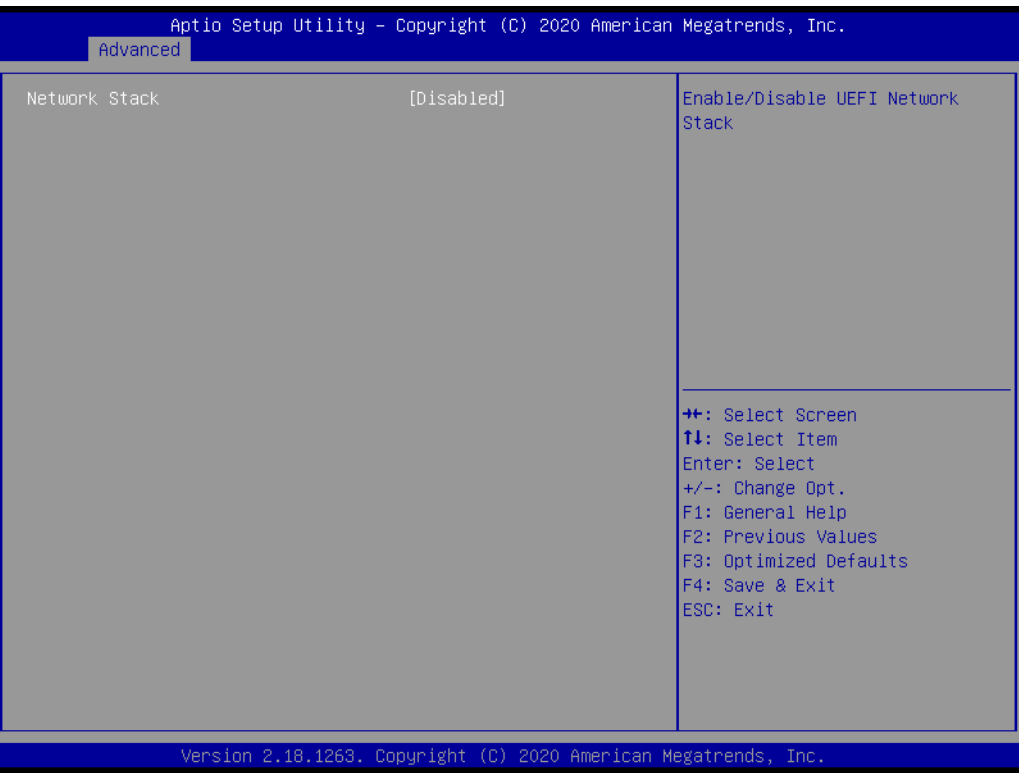

### **Network Stack**

This item allows users to enable or disable for "Network Stack" (For using UEFI PXE function, please enable this item).

### **CSM Configuration**

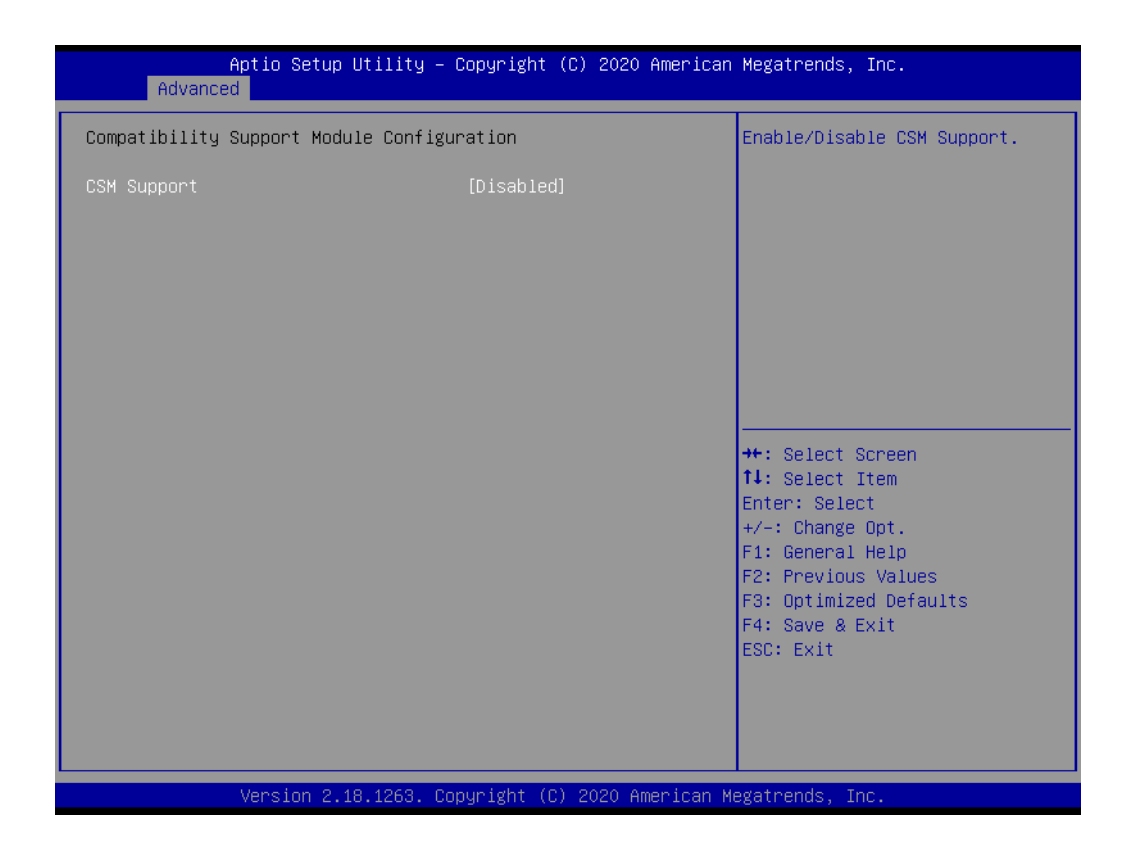

### **CSM Support**

This item allows users to enable or disable for "CSM Support". It is set to "disabled" by default for UNO-2372G-J1(Apollo-Lake platform).

### **USB Configuration**

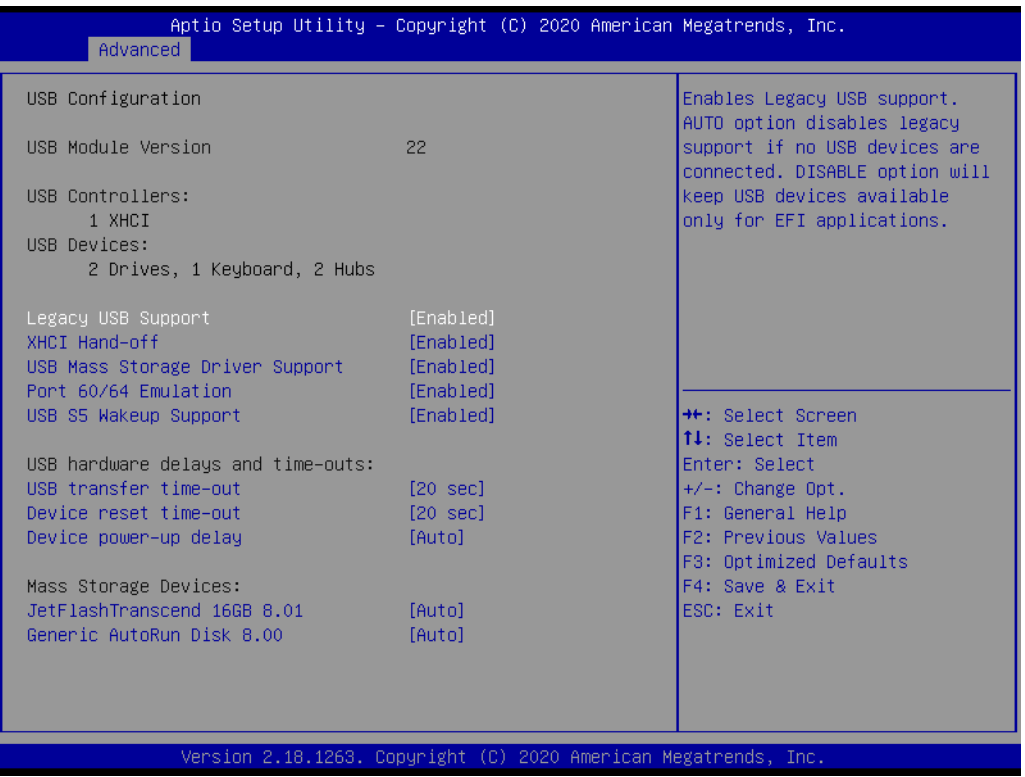

#### **Legacy USB Support**

This item allows users to enable or disable or set Auto for "Legacy USB Support".

- **XHCI Hand-Off** This item allows users to enable or disable "XHCI Hand-off".
- **USB Mass Storage Driver Support**

This item allows users to enable or disable "USB Mass Storage Driver Support".

**Port 60/64 Emulation** 

This item allows users to enable or disable "Port 60/64 Emulation".

- **USB S5 Wakeup Support** This item allows users to enable or disable "USB S5 Wakeup Support".
- **USB Transfer Time-out**

This item allows users to set different time modes for "USB transfer Time-out".

- **Device Reset Time-out** This item allows users to set different time modes for "Device reset Time-out".
- **Device Power-Up Delay**

This item allows users to set different time mode for "Device power-up delay".

#### **Mass Storage Devices**

This item allows users to set the external storage device as external flash disk, storage for operating system or other kinds of device.

### **A.21.2.3Chipset**

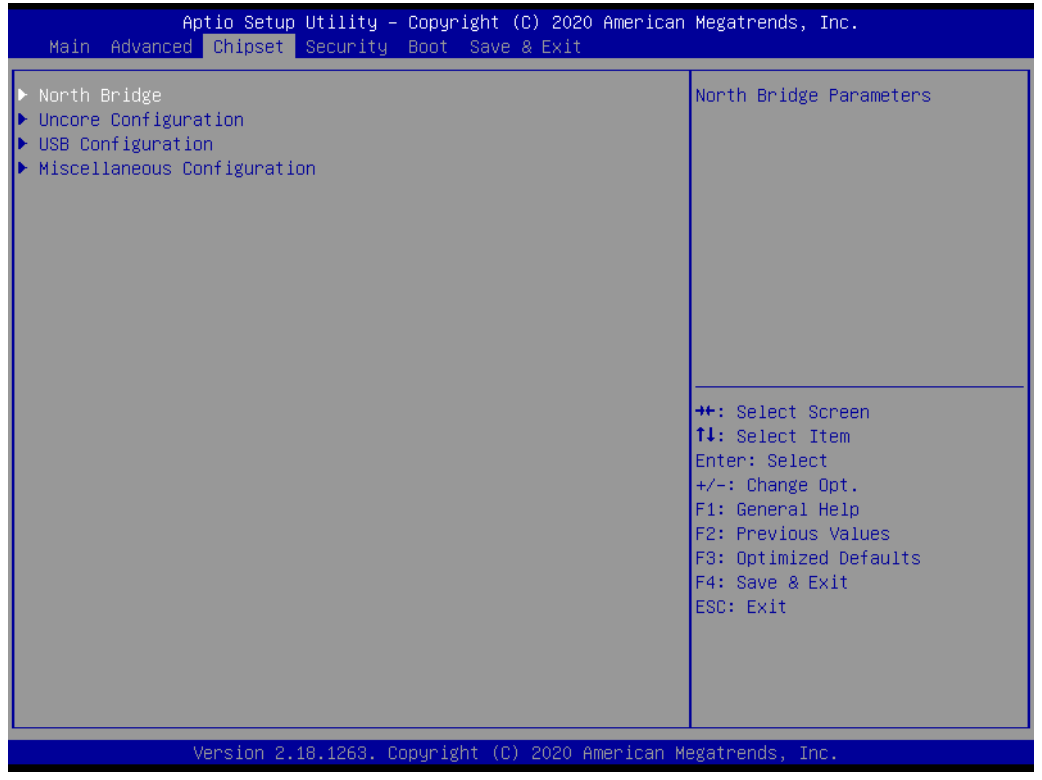

All chipset related items is shown at this page.

### **North Bridge**

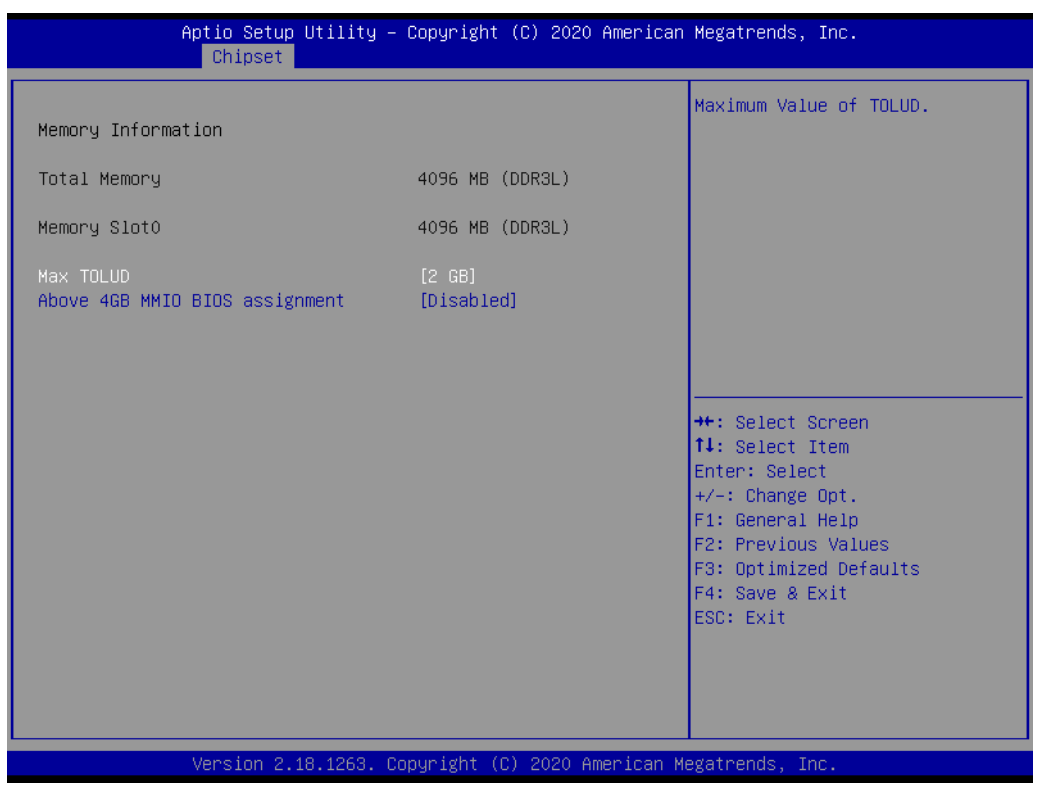

This page shows memory information and provides options as below.

**Max TOLUD**

This item allows users to set maximum value of TOLUD (Top of Low Usable Dram).

■ Above 4GB MMIO BIOS assignment

This item allows users to enable or disable "above 4GB" setting.

### **USB Configuration**

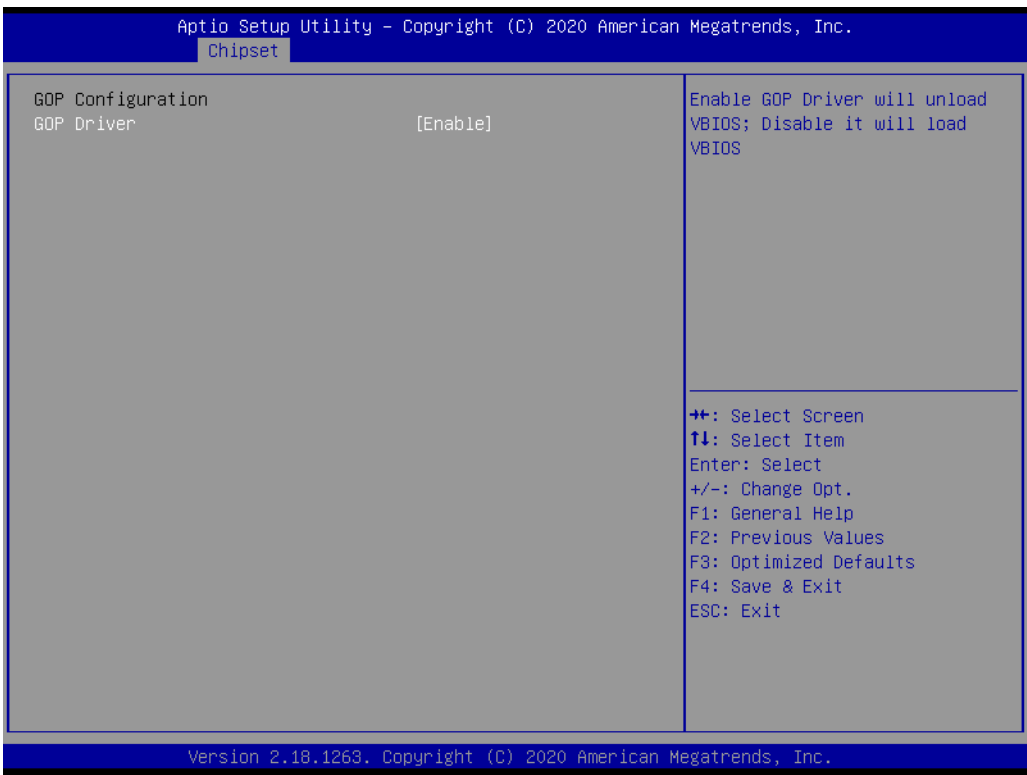

### **GOP driver**

This item allows users to disable or enable "GOP driver".

The Graphics Output Protocol (GOP) is enabled by UEFI driver to support graphic console output in the pre-OS phase. The ultimate goal of GOP is to replace legacy VGA BIOS and eliminate VGA HW functionality.

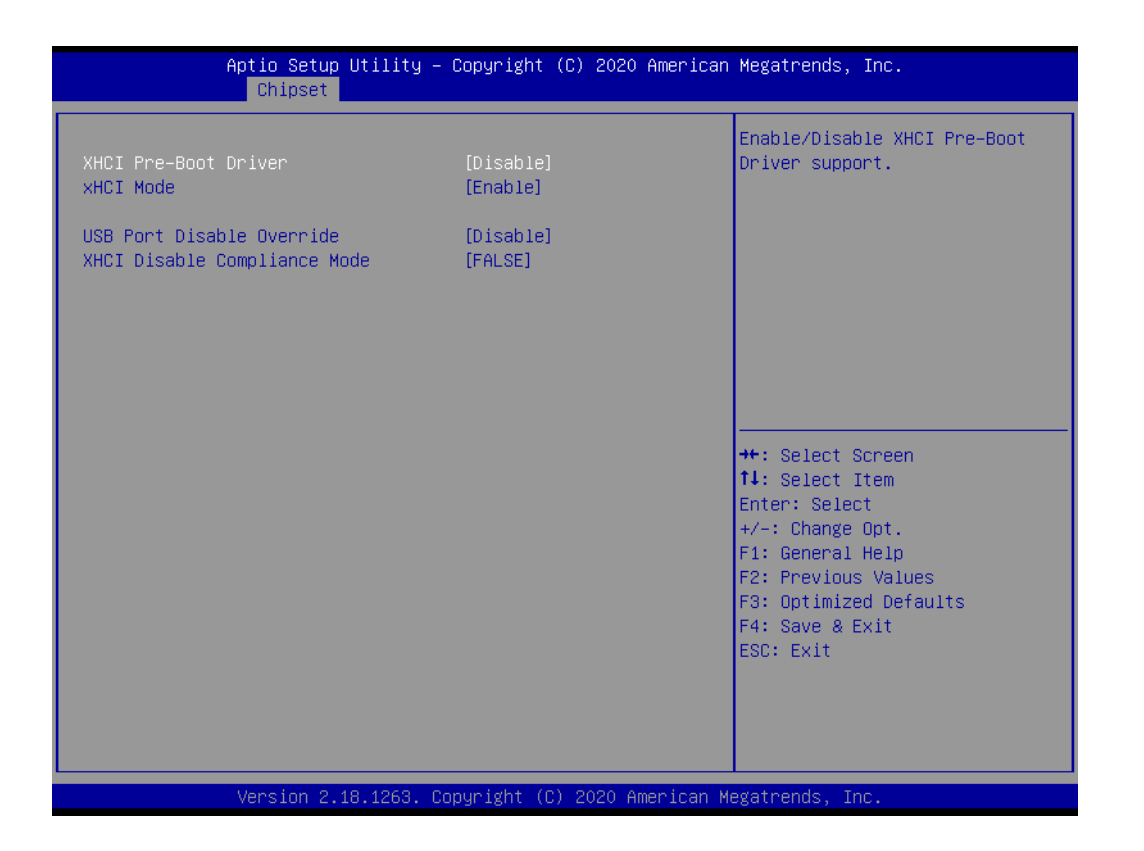

### **XHCI Mode**

This item allows users to enable or disable "XHCI Mode".

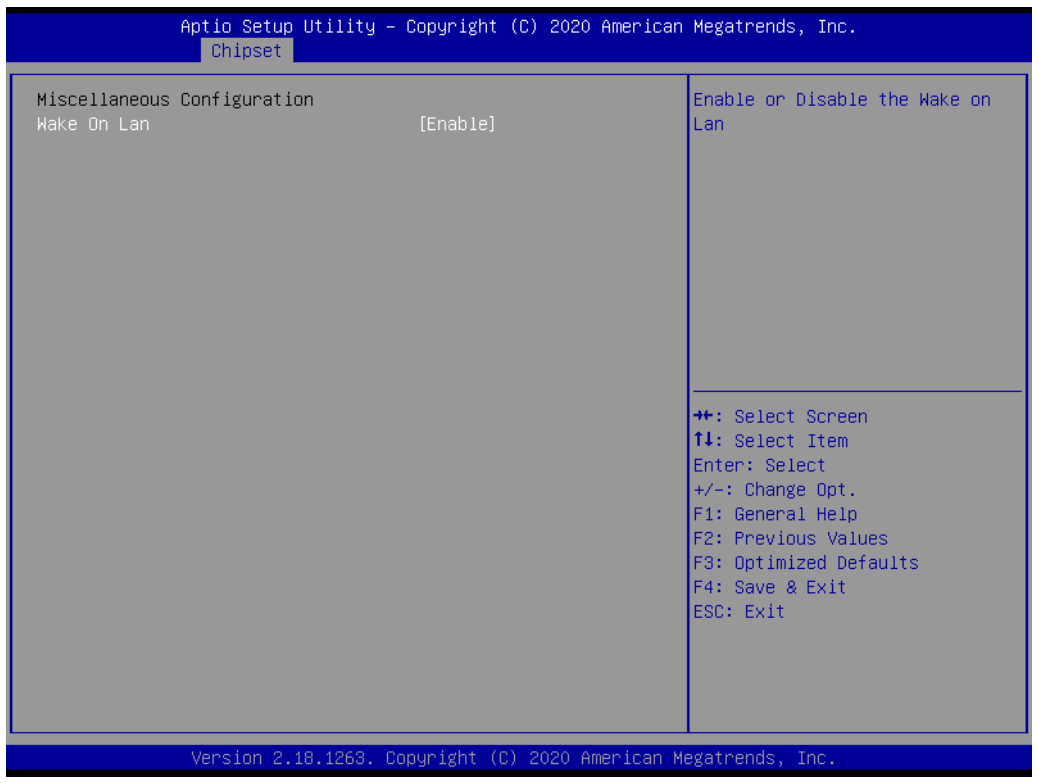

#### **Wake on LAN**

This item has been set to support "Wake on LAN" function by default.

### **A.21.2.4Security**

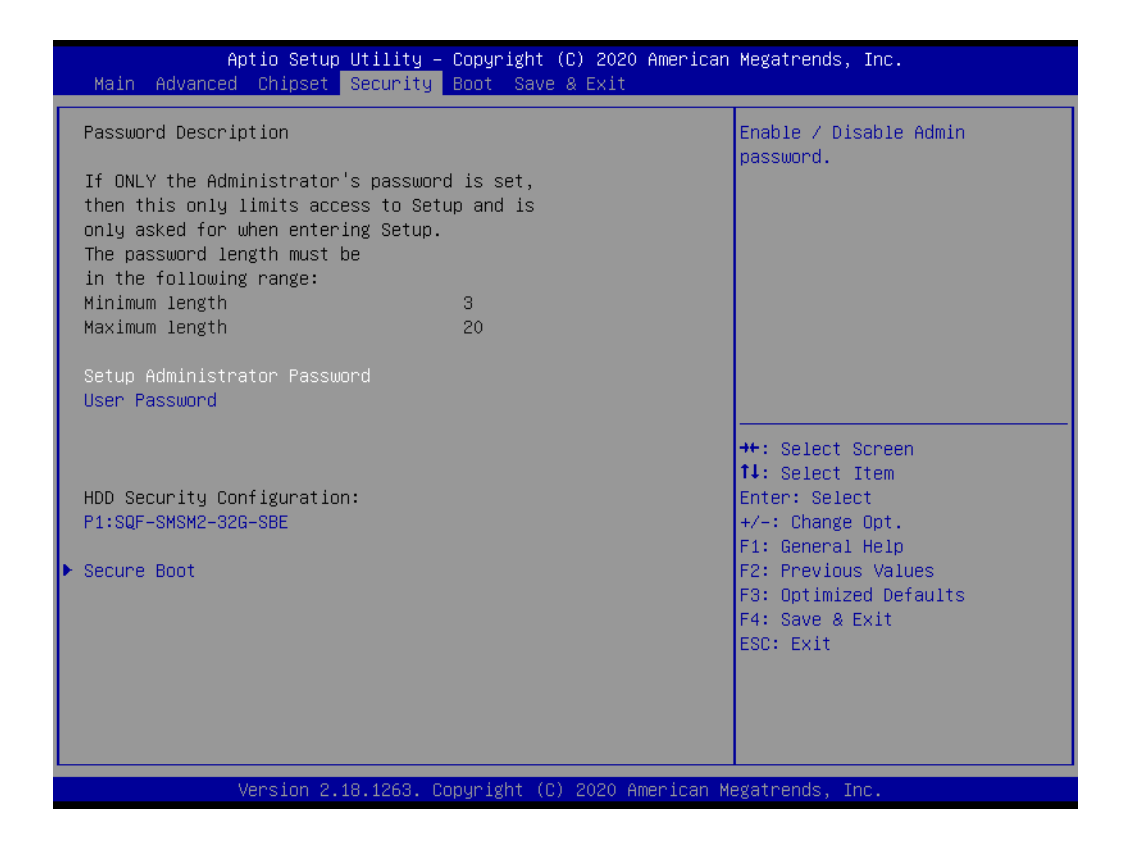

### **Set Admin Password**

This item allows users to set "Administrator Password" if desired. The password will be required when entering BIOS setting page if it is set.

#### **User Password**

This item allows users to set "User Password" if desired. The password will be required when system boots if it is set.

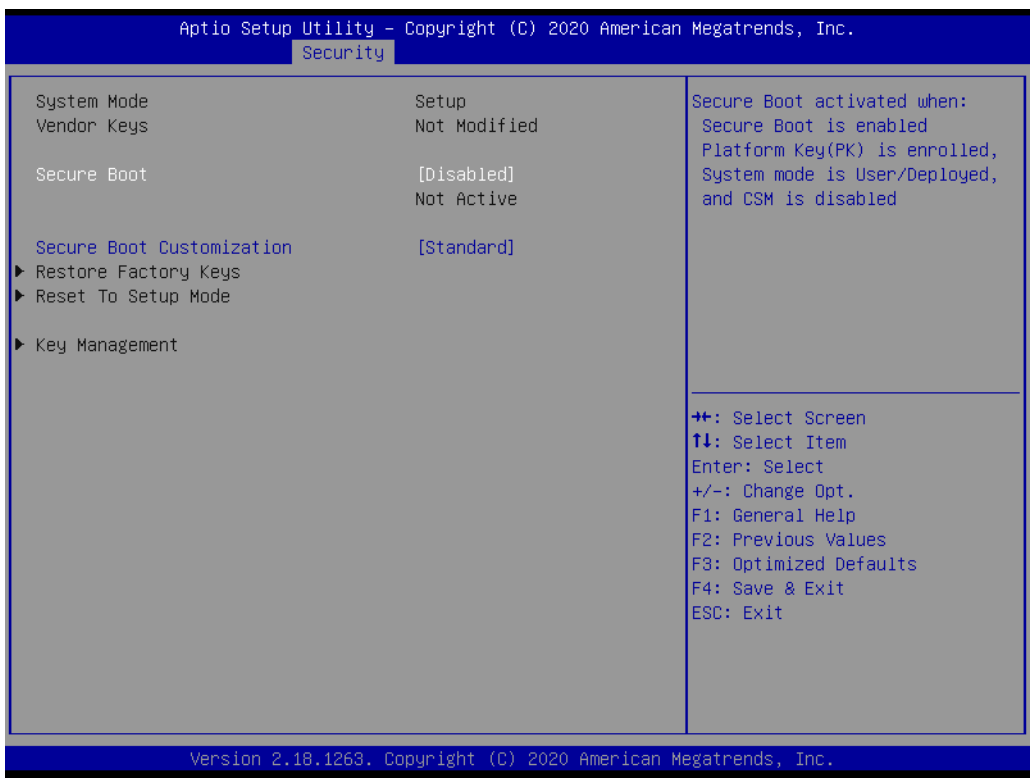

## $\blacktriangleright$  $\overline{\bigcirc}$  $\overline{\bigcirc}$  $\overline{O}$  $\Box$ dix  $\blacktriangleright$  $\mathcal{O}$  $\prec$ s t e  $\overline{\mathsf{B}}$  $\mathcal{O}$ e t tin  $\circ$ s / Pin  $\blacktriangleright$  $\Omega$ sig  $\Box$  $\overline{\mathbf{B}}$  $\overline{O}$ n t s

### ■ **Secure Boot**

This item allows users to enable or disable for "Secure Boot".

### **A.21.2.5Boot**

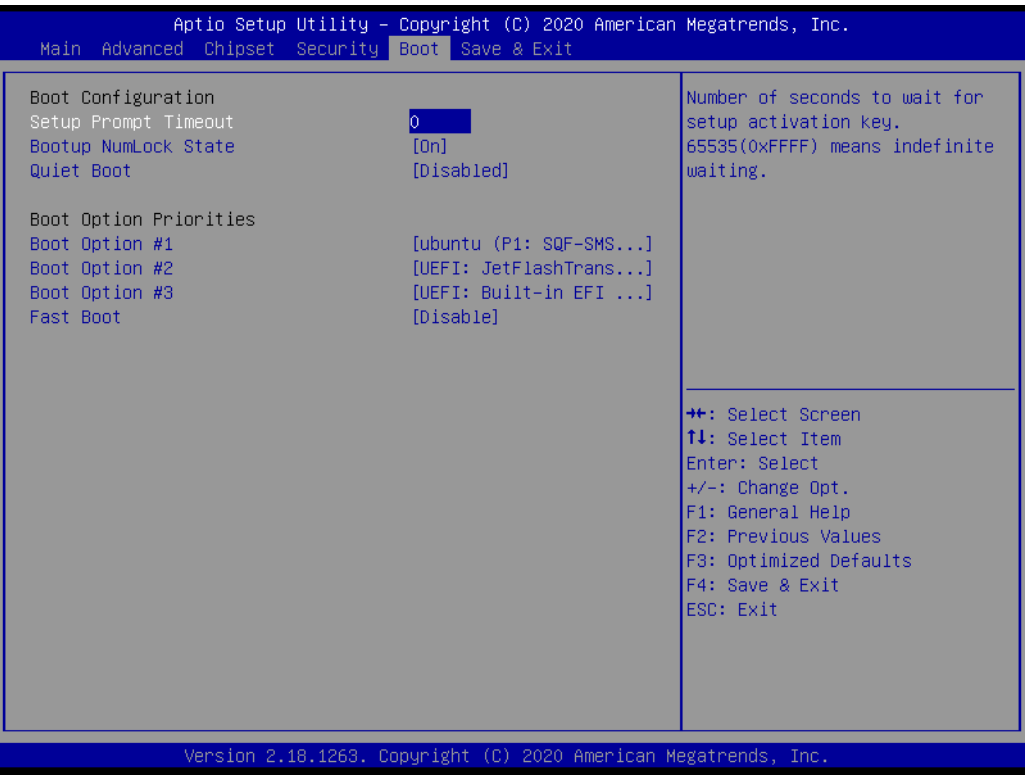

### ■ **Setup Prompt Timeout**

Number of Seconds to wait for showing period of Power On Self Test (POST). Extend the period to record BIOS version at POST screen if desired.

■ Bootup NumLock State This item allows users to set "Bootup NumLock State" either On or Off.

#### **Quiet Boot**

This item allows users to disable or enable "Quiet Boot". No model information will be shown if this option is enabled.

### ■ **Boot Option Priorities**

These items will display based on how many devices are attached. It allows users to set boot priority on demand.

### **A.21.2.6Save & Exit**

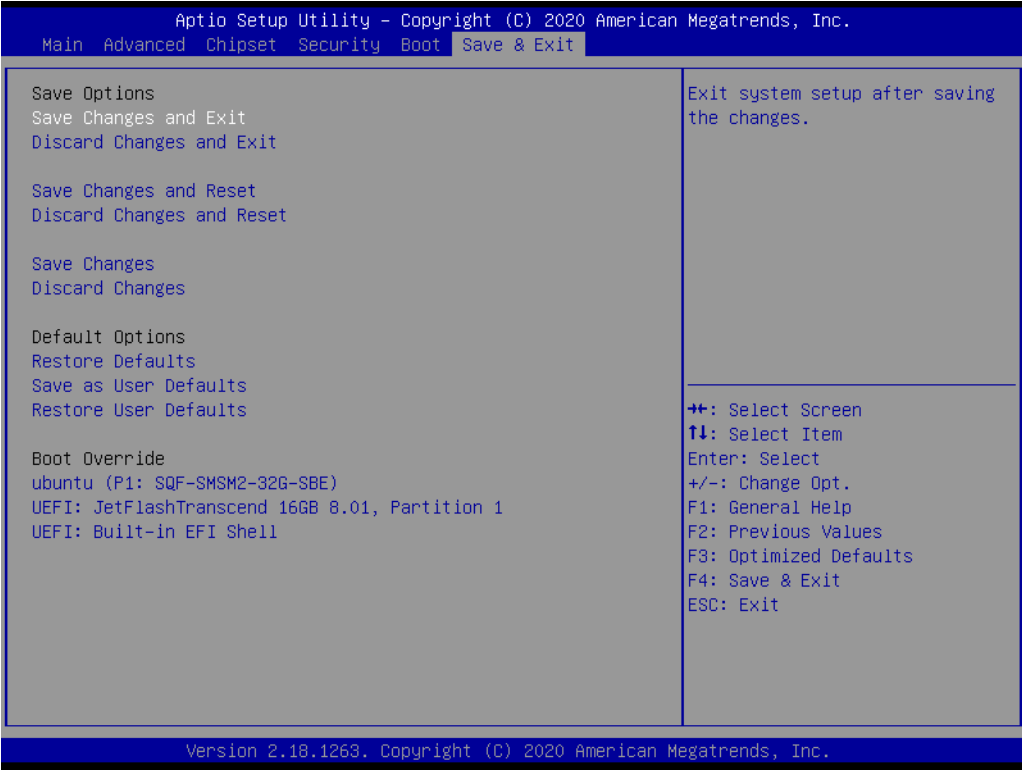

■ Save Changes and Exit

This item allows users to save changes and exit.

- **Discard Changes and Exit** This item allows users to discard changes and exit.
- Save Changes and Reset This item allows users to save changes and reset.
- **Discard Changes and Reset** This item allows users to discard changes and reset.
- **Save Changes** This item allows users to save changes.
- **Discard Changes** This item allows users to discard changes.
- **Restore Defaults** This item allows users to restore factory defaults.
- Save as User Defaults This item allows users to save as user defaults.

#### **Restore User Defaults**

This item allows users to restore user defaults.

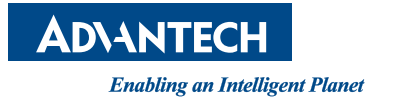

### **www.advantech.com**

**Please verify specifications before quoting. This guide is intended for reference purposes only.**

**All product specifications are subject to change without notice.**

**No part of this publication may be reproduced in any form or by any means, such as electronically, by photocopying, recording, or otherwise, without prior written permission from the publisher.**

**All brand and product names are trademarks or registered trademarks of their respective companies.**

**© Advantech Co., Ltd. 2020**